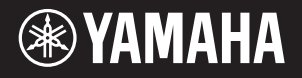

# AVANTGRAND N1X

**ZH** ֵ⭞䈪᱄Ҝ 感谢您购买Yamaha产品! 本乐器提供近似真实原 声三角钢琴的触感与声音,可提升您的演奏体验。 为了充分利用本乐器高级而又方便的功能, 我们 建议您仔细阅读本说明书。也建议您将本说明书 放置于安全便捷的地方, 以便将来随时参阅。 使用本乐器前,请先阅读第5-6页的"注意事项"。 组装产品时,请咨询有销售资质的Yamaha经销商。 (请参见本使用说明书结尾处的组装说明。)

# 产品中有害物质的名称及含量

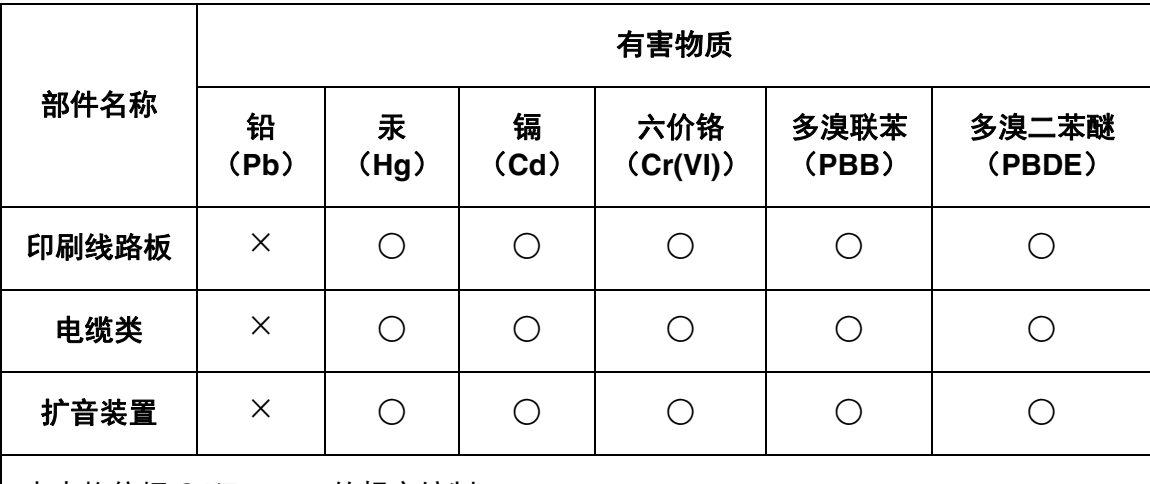

本表格依据 SJ/T 11364 的规定编制。

○:表示该有害物质在该部件所有均质材料中的含量均在 GB/T 26572 规定的限量要 求以下。

×:表示该有害物质至少在该部件的某一均质材料中的含量超出 GB/T 26572 规定的 限量要求。

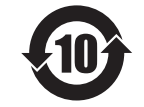

此标识适用于在中华人民共和国销售的电器电子产品。标识中间的数字 为环保使用期限的年数。

# 保护环境

如果需要废弃设备时,请与本地相关机构联系,获取正确的废弃方法。 请勿将设备随意丢弃或作为生活垃圾处理。

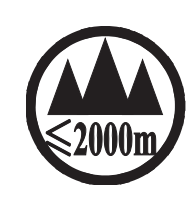

仅适用于海拔2000m以下地区安全使用。 ক্কু'অৰ্স্কী শ্ৰেম'অৰ্মা অৰ্দ্ৰ'ক্কী' ই ২০০০ অৱ 'শ্ৰী' ম' ব্ৰেম' যি ৰ' এৰ 'বীৰ 'বীৰ 'মুৰা' বিধাৰ ادېڭىز يۈزىدىن 2000 مېتر تۆۋەن رايونلاردىلا بىخەتەر ئىشلەتكىلى بولىدۇ Dan hab yungh youq gij digih haijbaz 2 000m doxroengz haenx ancienz sawjyungh.

这个符号位于本机的背部或底部。  $H^{\prime}$  artern and trived a right of  $\kappa$  and another and  $\kappa$  arrolly . <del>۾</del> קשט תַּבְּ'תְצֵמִי בּמִי דִבִי בֹּמִי הֱ דָּבְּי בֹּמִי בְּבִי תַּמְן בֹּמִי מִ

بۇ بەلگە مۇشۇ ماشىنىنىڭ دۈمبە قىسمىغا ياكى تەگ قىسمىغا جايلاشتۇرىلىدۇ.

(ccc\_sea\_level\_01)

Aen mai de veh youq laeng gei roxnaeuz daix gei.

本产品的型号、序列号、电源要求等规格可能标在铭牌上或铭 牌附近,铭牌位于本机底部。请将该序列号填写到下方的横线 上,并妥善保存本说明书,以便在产品被盗时作为永久购买凭 证使用。

型号名称

序列号

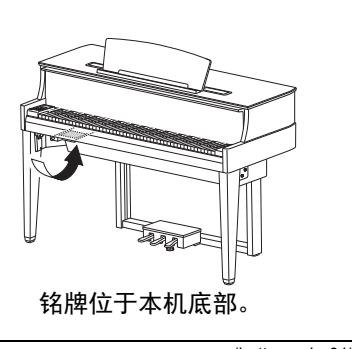

(bottom\_zh\_01)

# 注意事项

# 请在操作使用前,首先仔细阅读下述内容

请将本说明书存放在安全且便于取阅的地方,以便将来随时参阅。

<span id="page-4-0"></span>警告

#### 为了避免因触电、短路、损伤、火灾或其它危险可能导致的严重受伤甚至死亡,请务必遵守下列基 本注意事项。这些注意事项包括但不限于下列情况:

# 电源 **/** 电源线

- 请勿将电源线放置在取暖器或暖气片附近。此 外,不要过分弯折、损伤电源线,或在其上加压 重物。
- 只能使用本乐器所规定的额定电压。所要求的电 压被印在本乐器的铭牌上。
- 只能使用提供的电源线 / 插头。
- 定期检查电插头,擦除插头上积起来的脏物或灰 尘。

# 请勿打开

• 本乐器不含任何用户可自行修理的零件。请勿打 开本乐器或 试图拆卸其内部零件或进行任何方 式的改造。若出现异常,请立即停止使用,并请 有资质的 Yamaha 维修人员进行检修。

# 关于潮湿的

- 请勿让本乐器淋雨或在水附近及潮湿环境中使 用,或将盛有液体的容器 (如花瓶、瓶子或玻璃 杯)放在其上,否则可能会导致液体溅入任何开 口。如果任何液体如水渗入本乐器,请立即切断 电源并从 AC 电源插座拔下电源线。然后请有资质 的 Yamaha 维修人员对设备进行检修。
- 切勿用湿手插拔电源线插头。

#### 火警

• 请勿在乐器上放置燃烧着的物体,比如蜡烛。燃 烧的物体可能会倾倒并引发火灾。

## 当意识到任何异常情况时

- 当出现以下任何一种问题时,请立即关闭电源开 关并从电源插座中拔出电源线插头。然后请 Yamaha 维修人员进行检修。
	- 电源线或插头出现磨损或损坏。
	- 散发出异常气味或冒烟。
	- 一些物体掉入乐器中。
	- 使用乐器过程中声音突然中断。

注意

#### 为了避免您或周围他人可能发生的人身伤害、乐器或财产损失,请务必遵守下列基本注意事项。这 些注意事项包括但不限于下列情况:

### 电源 **/** 电源线

- 不要用多路连接器把乐器连接到电源插座上。否 则会降低声音质量,或者可能使插座过热。
- 当从本乐器或电源插座中拔出电源线插头时,请 务必抓住插头而不是电源线。直接拽拉电源线可 能会导致损坏。
- 长时间不使用乐器时,或者在雷电风暴期间,从 插座上拔下电插头。

### 组装

• 请认真阅读说明组装过程的附带文档。如未能按 正确的顺序组装乐器,可能会损坏乐器,甚至造 成伤害。

#### 安放位置

- 请勿将本乐器放在不稳定的地方,否则可能会导 致突然翻倒。
- 由于该产品非常重,务必保证有足够数量的人员 可随时提供帮助,以便安全轻松地搬起和移动产 品。强行搬起或移动产品可能损伤背部,导致其 它伤害或对产品本身造成损坏。
- 搬动乐器之前,请务必拔出所有的连接电缆,以 防止损坏电缆或绊倒他人造成人身伤害。
- 设置本产品时,请确认要使用的 AC 电源插座伸手 可及。如果发生问题或者故障,请立即断开电源 开关并从电源插座中拔下插头。即使关闭了电源 开关,仍有极少量的电流流向本产品。预计长时 间不使用本产品时,请务必将电源线从 AC 电源插 座拔出。

• 虽然本乐器木质部分的设计和生产充分考虑到环 境和人身健康,但是极少情况下,用户可能会因 使用的涂层材料和粘合剂,感觉到异常气味和刺 激眼睛。

为避免这种情况,我们建议您遵守以下规定:

- 1. 为了保证运输期间的安全,本乐器包装于气密 状态下,因此在拆开包装并安装之后,请在通 风的房间内放置几天。
- 2. 如果放置乐器的房间较小,请日常持续通风 (每天或周期性)。
- 3. 如果在较高温度下将本乐器放置在封闭房间较 长一段时间,使用前尽可能先通风以降低温 度。

#### 连接

- 将本乐器连接到其它电子设备之前,请关闭所有 设备的电源开关。在打开或关闭所有设备的电源 开关之前,请将所有音量都调到最小。
- 务必将所有元件的音量调到最小值,并且在演奏 乐器时逐渐提高音量,以达到理想的听觉感受。

## 小心操作

- 请勿在键盘盖或乐器的间隙中插入手指或手。另 外,当心不要让键盘盖夹住您的手指。
- 请勿过分用力关闭键盘盖。<br> 配备有 SOFT-CLOSE™ 机构的键盘盖可缓慢关闭。 过分用力关闭键盘盖可能损坏 SOFT-CLOSETM 机 构,且可能因手和手指卡在键盘盖而造成伤害。
- 请勿在键盘盖、面板或键盘上的间隙内插入或掉 落纸张、金属或其他物体。否则可能会对您或他

人造成人身伤害、对乐器或其它财物造成损坏, 或造成操作故障。

- 请勿将身体压在本乐器上或在其上放置重物,操 作按钮、开关或插口时要避免过分用力。
- 请勿长时间持续在很高或不舒服的音量水平使用 本乐器 / 设备或耳机,否则可能会造成永久性听 力损害。若发生任何听力损害或耳鸣,请去看医 生。
- 发生地震时请不要走到乐器附近。地震中的剧烈 震动会使乐器移动或翻倒,造成乐器或部件损 坏,并可能造成人员损伤。

### 使用长凳 (如果提供的话)

- 请勿将琴凳放在不稳定的地方,否则可能会导致 突然翻倒。
- 使用长凳时切忌粗心大意,也不要站到上面去。 使用长凳作为工具、梯子或用于任何其他用途可 能导致意外事故或伤害。
- 每次长凳上只能坐一人,以防发生意外事故或伤 害。
- 对于可调节琴凳,调节琴凳高度时请勿坐在琴凳 上,否则调整机构会承受过大的力,可能损坏调 整机构,甚至造成伤害。
- 如果由于长期使用使琴凳螺丝松动,请用指定工 具定期拧紧螺丝,以防发生意外事故或造成人身 伤害。
- 请特别留心小孩,以防其从长凳上向后翻倒。由 于长凳不带靠背,使用时如果不当心可能会造成 事故或人身伤害。

对由于不正当使用或擅自改造本乐器所造成的损失、数据丢失或破坏, Yamaha 不负任何责任。

当不使用本乐器时,请务必关闭其电源。 即使当 [ふ] (待机 / 开机)开关处在待机状态 (电源指示灯熄灭)时,仍有极少量的电流流向本乐器。 当长时间不使用本乐器时,请务必从壁式 AC 插座上拔下电源线。

#### 须知

DMI-5 2/2

为避免本产品、数据或其它部件可能受到的损坏,请注意下列事项。

#### ■ 操作处理

- •请勿在电视机、收音机、立体声设备、移动电话或其他电子设备附近使用本乐器。否则,本乐器、电视 机或收音机可能会产生噪声。本乐器与 iPhone、iPad 等智能设备结合使用时,我们建议您打开该设备上的 飞行模式"设置,然后打开 Wi-Fi 设置, 以避免通讯过程中产生噪音。
- •请勿将本乐器置于灰尘过多、摇晃较强或极寒极热的场所 (如长时间置于直晒的日光下、取暖器附近或 轿车内),以防止产品面板变形而导致内部元件损坏或运行不稳定。(已确认的操作温度范围:5° – 40°C 或 41°– 104°F)
- •请勿在本乐器上放乙烯、塑料或橡胶物体,否则可能使面板或键盘脱色。
- <span id="page-5-0"></span>•用金属、瓷器或其他硬物碰撞乐器表面可能会使表面涂层破裂或剥落。使用时请务必小心。

#### ■维护保养

- 清洁本乐器时,请使用柔软、干燥或略微沾湿的布。 请勿使用涂料稀释剂、溶剂、酒精、清洁液或浸有 化学物质的抹布。
- •请用软布轻柔地擦除灰尘和脏物。擦拭时切勿太过用力,否则赃物的小颗粒会刮伤乐器的表面涂层。
- •当温度和湿度剧烈变化时,可能会出现冷凝,且本乐器表面上可能会积聚水汽。如果水珠残留,木质部 件可能会吸收水分并损坏。请务必立即用软布擦去水份。

#### ■ 保存数据

● 关闭电源时,本乐器的一些数据 (第 34 [页\)](#page-33-0)和保存到本乐器内部存储器的乐曲数据 (第 28 [页](#page-27-0))将保 留。然而,保存的数据可能会因某些错误、操作失误等而丢失,所以请将乐曲数据保存到 USB 闪存或计 算机等外部设备 (第 [33](#page-32-0)、 [38](#page-37-0) 页)。

使用 USB 闪存之前,请确保参见[第](#page-30-0) 31 页。

•为避免数据因 USB 闪存的损坏而丢失,我们建议您把重要数据保存到两个 USB 闪存或外部设备,比如计 算机。

# 信息

#### ■ 关于版权

- •除个人使用外,严禁复制作为商品的音乐作品数据,包括但不限于 MIDI 数据和 / 或音频数据。
- •对于本产品中的附带及捆绑内容, Yamaha 拥有版权或经许可可以使用其它公司的版权。根据版权法和其 它相关法律规定,用户不得传播通过保存或录制这些内容所得的媒体,或与本产品中此类内容相同或类 似的媒体。
	- \* 上述内容包括计算机程序、伴奏风格数据、 MIDI 数据、 WAVE 数据、录音数据、乐谱、乐谱数据等。
- \* 用户可以传播使用这些内容进行演出或音乐制作所录制的媒体,此类情况下无需 Yamaha 公司的许可。

#### ■ 关<del>干</del>本乐器的功能/数据包

•一些预设乐曲的长度和编曲已经被编辑过,可能与原始乐曲有所不同。

#### ■ 关于本说明书

- •为便于您理解使用说明书的内容,本公司已经依据国家的相关标准尽可能的将其中的英文表述部分翻译 成中文。但是,由于 (音乐上旋律、节奏、曲目等的)专业性、通用性及特殊性,仍有部分内容仅以原 文形式予以记载。如您有任何问题,烦请随时与本公司客服联系 (热线:400-051-7700)。
- Windows 是 Microsoft® Corporation 在美国及其它国家或地区的注册商标。
- iPhone、 iPad、 iPod touch 是 Apple Inc. 在美国和其它国家或地区的注册商标。
- Android™ 是 Google LLC 公司的商标。
- iOS 是 Cisco 在美国和其它国家或地区的商标或注册商标并具有使用许可证。
- <span id="page-6-1"></span>•本使用说明书中所使用的公司名和产品名都是各自公司的商标或注册商标。

#### ■ 调音

•与原声钢琴不同,本乐器无需专业人员进行调音 (所以可自行调节音高以配合其它乐器)。 然而,由于该乐器的键盘机构与实际钢琴相同,所以该机构可能会在多年使用中发生变更。但是,如果 您感觉键盘触感有些异常,请联系 Yamaha 经销商。

#### <span id="page-6-0"></span>搬动**/**放置

若要移动至另一位置,请水平搬动乐器。 请勿将其靠在墙上或将其靠侧面支撑放 置。请勿使本乐器受到剧烈振动或冲击。

#### 注意

- **•** 由于本产品非常重,务必保证有足够数 量的人员可随时提供帮助,以便安全轻 松地搬起和移动产品。
- **•** 组装后移动本乐器时,请始终把持主机 的底部。 请勿抓住耳机插孔盒或音箱网。操作不 当可能会导致本乐器的损坏或人身伤害。

将乐器远离墙壁至少 15 厘米, 以优化和增 强声音效果。 如果在安装后发现乐器晃动或不稳定,请 插入附带的毛毡条。有关详情,请参见毛 毡条附带的说明。

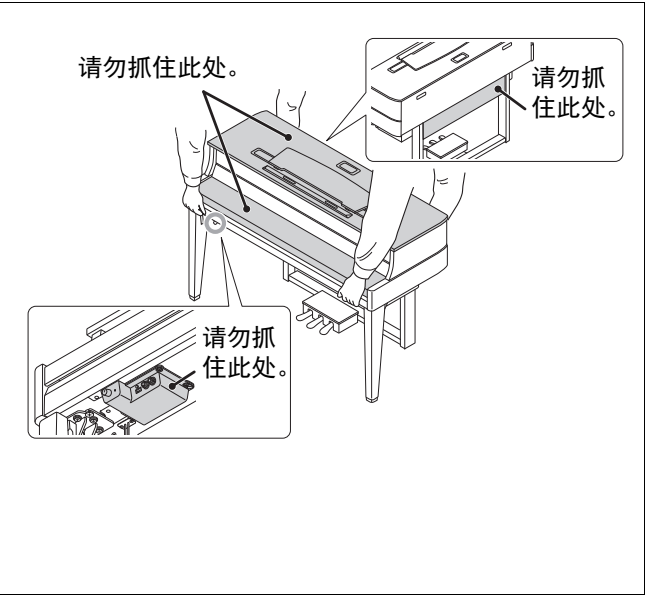

# AVANTGRAND N1X

#### 雅马哈凭借先进技术创作世界级钢琴,以积累一个多世纪的经验,骄傲地向世界展示一款比以 往任何时候都更贴近原声钢琴的乐器**——**配有钢琴家要求的每一个要素。

#### 原声钢琴的触感配以特殊三角钢琴的动作和钢琴键盘

真实的原声三角钢琴在精细的触感和出色的回弹下,具有充满表现力的品质。卓越的AvantGrand N1X是 雅马哈多年的三角钢琴制造技术的集大成之作,为高要求的弹奏者带来专门开发的三角钢琴机制,具有 与真实三角钢琴相同的配置。键盘为真实木质琴键,与真实的三角钢琴如出一辙,让您享受到真实的触 摸感,远超现有的电子钢琴。除音锤传感器外,本乐器采用了非接触式琴键传感器,不会对琴键的移动 产生影响,却能精准识别弹奏者在键盘上的弹奏力度、时间点以及其他对音乐表现产生影响的细微差 别。

#### 乐享著名的三角钢琴音色进行演奏和练习

多种不同知名三角钢琴音色随您的指尖流淌,包括Yamaha CFX旗舰音乐会三角钢琴音色——动态范围 广,从明亮高频到强劲有力的低音——以及Bösendorfer\* Imperial的细腻温和的音色。 \* Bösendorfer公司是Yamaha的子公司。

#### 耳机播放带来自然的声音距离感 >>[第](#page-14-0)15页

本乐器具有专为使用耳机设计的双声道采样声音。双声道采样是一种使用2个置于演奏者耳朵的话筒录 制钢琴音色的方式。通过耳机聆听该方式产生的声音,给人以沉浸于声音的印象,仿佛这声音来自于钢 琴。

#### 无需调律,保持音准持久不变

不同于原声钢琴,本乐器无需进行调音。即使长时间使用,本乐器的音调始终保持精准。

#### 播放和录音功能, 支持教程和练习 >>[第](#page-25-0)26、[28](#page-27-0)页

您可以将演奏录制到本乐器和USB闪存,并可通过聆听录音提升自身演奏。

#### 智能设备应用程序**"Smart Pianist"**

智能设备应用程序"Smart Pianist" (免费下载: 第38[页\)](#page-37-1)使您可以通过直观的可视化界面来选择音 色、控制节拍器,也可在您的智能设备上显示乐谱 (根据选择的数据)。

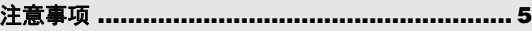

#### [设置](#page-9-0)

入门指南**——**弹奏新款**AvantGrand**钢琴

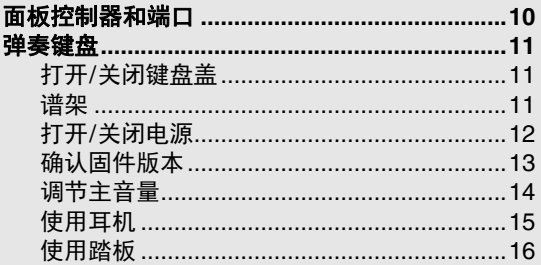

#### [主要操作:](#page-16-0)

本章节介绍如何进行本乐器各种功能的详细设定。

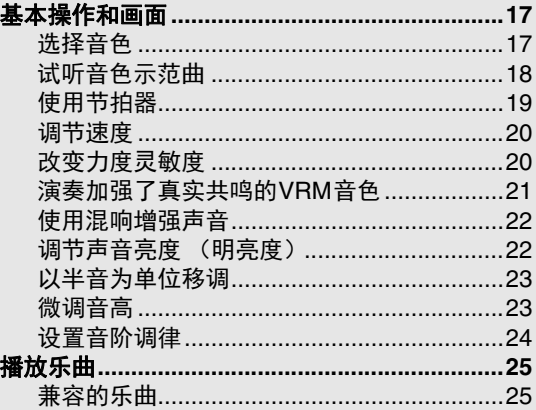

#### 关于各说明书

本乐器具有以下文档和参考材料。

#### ■ 附带的文档

使用说明书 (本书)

```
此文档介绍本乐器的使用方法。
```

```
 在线资料 (来源为Yamaha Downloads)
```

```
图 Smart Device Connection Manual (智能
设备连接说明书)
```
说明如何将本乐器连接到智能手机或平板电脑 等智能设备。根据设备不同,您可以选择两种 版本 (适用于iOS和Android)。

<span id="page-8-1"></span>**Computer-related Operations** (计算机相 关操作)

<span id="page-8-3"></span>包括将本乐器连接到计算机以及传输文件和 MIDI数据的相关操作。

#### 包含附件

使用说明书 (本书) ×1 □ Critics : http://www.citics.com/critics.com/critics.com/critics.com/critics.co 品注册) ×1

- 保证书×1
- □ 毡制琴键盖×1

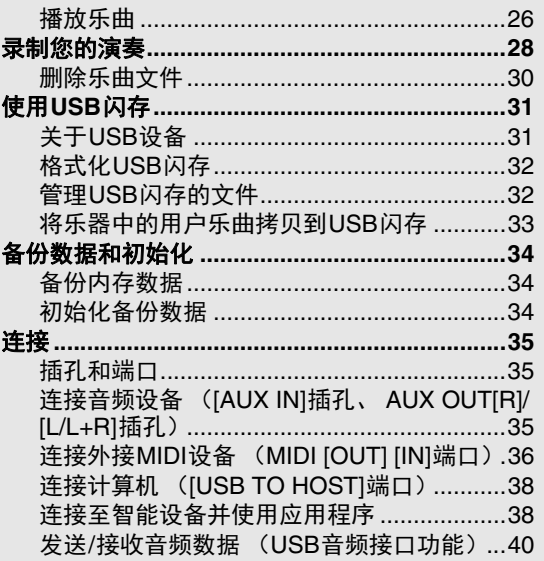

#### [附录](#page-41-0)

目录

本章节包含屏显列表、快速操作指南和其他信息。

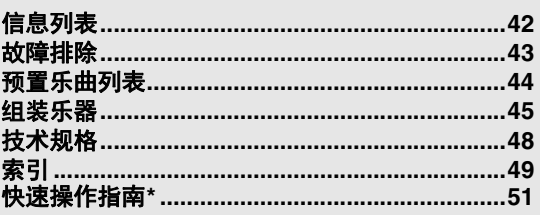

\* 快速操作指南说明分配到按钮和键盘的功能的详细 操作。

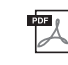

<span id="page-8-0"></span>**MIDI Reference** (**MIDI**参考)

包含MIDI相关信息,如MIDI数据格式和MIDI 执行列表。

<span id="page-8-4"></span>**MIDI Basics** (**MIDI**基础知识) 包含MIDI的基本说明。

要获取这些说明书,请访问Yamaha Downloads (Yamaha官网下载页面),输入型号名称搜索所需文 件。

**Yamaha Downloads** https://download.yamaha.com/

电源线×1 琴凳×1 毡条一套×1 如果发现乐器安装后摇晃或不稳定,请使用此附件。 有关详情,请参见毛毡条附带的说明。

# <span id="page-9-3"></span>面板控制器和端口

<span id="page-9-2"></span><span id="page-9-1"></span><span id="page-9-0"></span>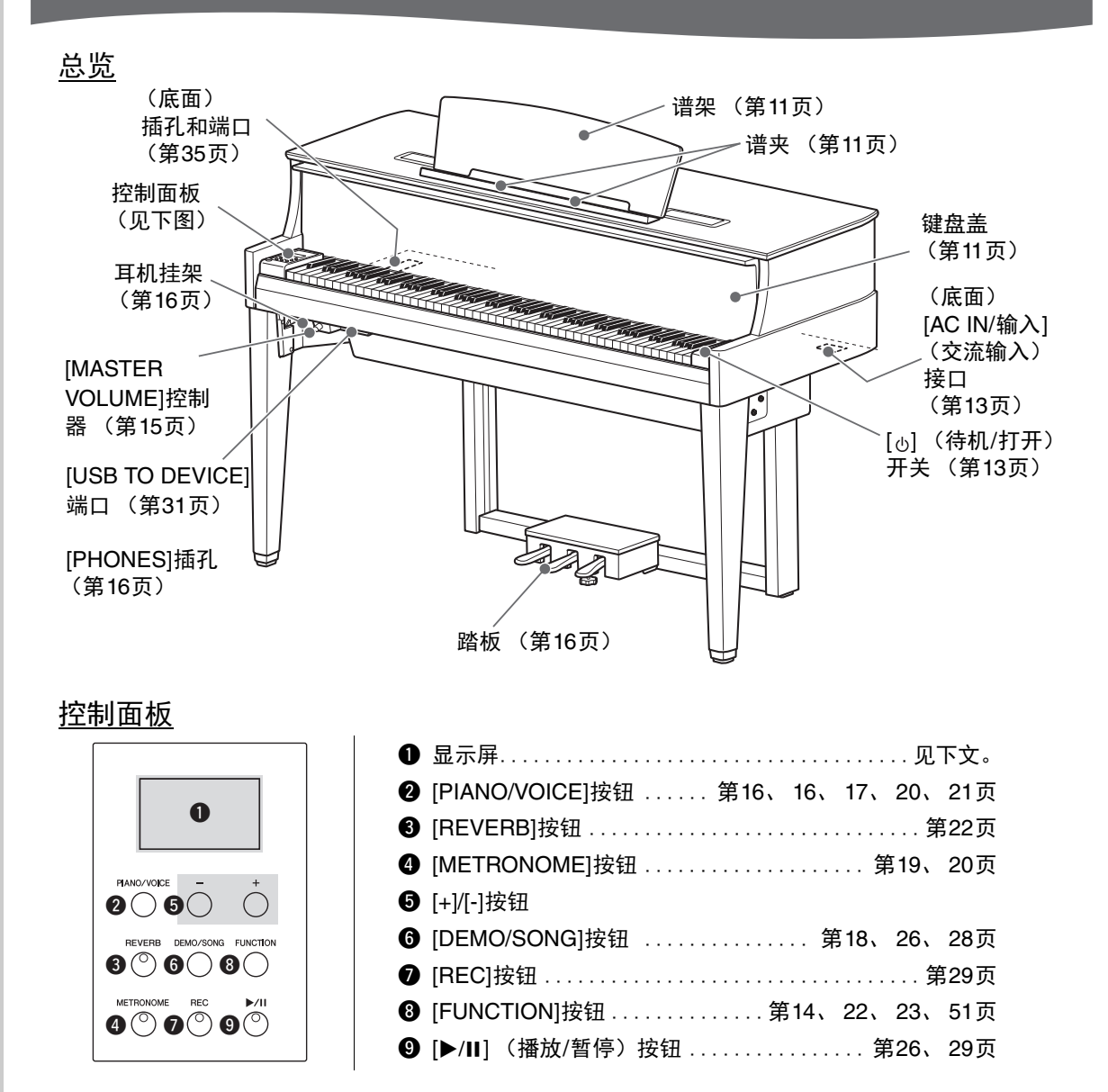

#### <span id="page-9-4"></span>方括号**[]**

面板按钮、插孔、接口的名称等使用方括号括起来。此外,本手册中按钮名称省略了"按 钮" (例如:PIANO/VOICE按钮表示为[PIANO/VOICE])。

#### <span id="page-9-5"></span>显示屏

显示多种数值 (如乐曲编号和参数值)。注:设置数值后,显示屏变暗。

 $d. \vec{U}$   $l$ 乐曲编号 5 参数值

此显示屏也用字母和数字显示多种信息。详情,请参[见第](#page-41-2)42页。

弹奏键盘

# <span id="page-10-3"></span><span id="page-10-1"></span><span id="page-10-0"></span>打开/关闭键盘盖

要打开键盘盖,请用双手抓握,然后轻轻向上抬起键盘盖,将其推到完全竖直为止。要关闭键 盘盖,要用双手将键盘盖轻轻放回原位。

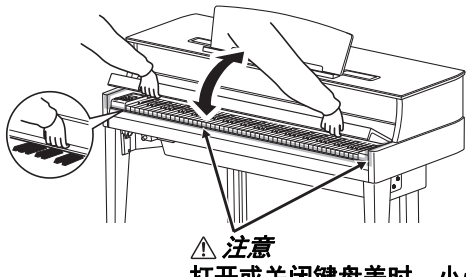

打开或关闭键盘盖时,小心不要让手指被夹住。

配备有SOFT-CLOSE™机构的键盘盖可缓慢关闭。

- 注意
- **•** 打开或关闭键盘盖时,请用双手托住键盘盖。请在完全打开或关闭后再放开琴键盖。请避免将手指 (您或者其他人特别是儿童的手指)夹在键盘盖和钢琴主体之间。
- **•** 请勿过分用力关闭键盘盖。过分用力关闭键盘盖可能损坏**SOFT-CLOSE™**机构,且可能因手和手指卡 在键盘盖而造成伤害。
- 请勿将任何物体 (金属片或纸张)放置于键盘盖上。放置在键盘盖上的小物件在键盘盖打开时可能会 掉入钢琴内,可能极难取出。一旦发生这种情况可能会造成触电、短路、火灾或其它严重损坏。

# <span id="page-10-5"></span><span id="page-10-2"></span>谱架

#### 升起谱架:

- 1 将谱架朝身体方向完全拉出。
- $2$  翻下谱架后部左右两侧的金属支架。
- $3$  降下谱架, 使其靠在金属支架上。 谱夹用于固定乐谱书页。

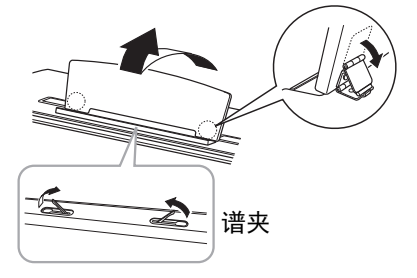

#### 降下谱架:

关闭已展开的谱夹,然后按照以下说明降下谱架。

- $1$  将谱架朝身体方向完全拉出。
- 2 拉起**2**个金属支架 (位于谱架后部)。
- $3$  将谱架轻轻向后放下直到完全到底。

#### 注意

请勿让谱架处于半升起位置。抬起或放下谱架时,在谱架没有 完全升起或降下之前请勿放开您的手。

<span id="page-10-4"></span>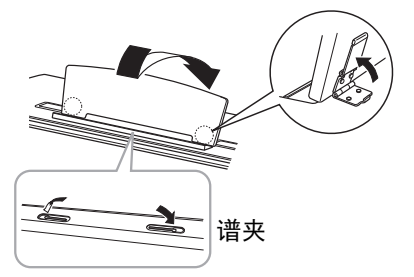

# <span id="page-11-5"></span><span id="page-11-3"></span><span id="page-11-0"></span>打开/关闭电源

### <span id="page-11-1"></span> $1$  按照图中所示的顺序牢固连接电源线。

<span id="page-11-4"></span>有关[AC IN/输入] (交流输入)接口的位置信息,请参见[第](#page-9-1)10页的"[面板控制器和端口](#page-9-1)"。

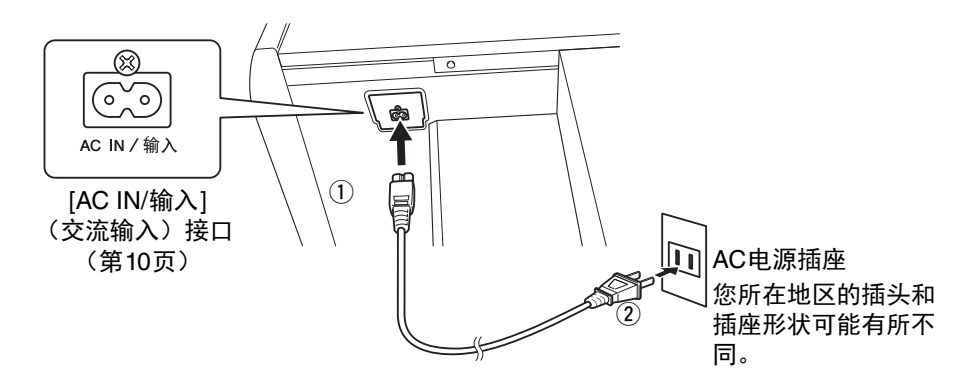

#### 注

断开电源线时,先关闭电源,然后按照相反顺序进行操作。

警告

**•** 只可使用本乐器附带的交流电源线。如果附带的电源线因丢失或损坏而需要更换,请联系 **Yamaha**经销商。如果更换了不正确的电源线可能会造成火灾和触电危险!

**•** 视购买的地区而定,本乐器附带的交流电源线类型可能会有所不同。(在某些地方,可能需要插 头适配器才能与壁式交流插座插孔相匹配。)请勿改装随本乐器附带的插头。如果插头与插座不 匹配,请由合格的专业电工安装合适的插座。

注意

安装本产品时,务必保证使用的**AC**电源插座伸手可及。如果发生问题或者故障,请立即断开电源 开关并从电源插座中拔下插头。

2 <sup>将</sup>**[MASTER VOLUME]**控制器调节到**"MIN"**。

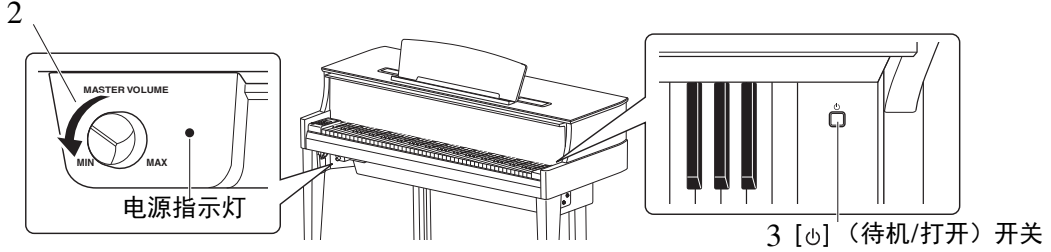

#### <span id="page-11-2"></span> $\bar{3}$  按下键盘右侧的[ $\uplus$ ] (待机/打开) 开关打开电源。

位于[MASTER VOLUME]控制器右侧的电源指示灯点亮。显示指示灯闪烁,表示乐器正在启动, 完成后停止闪烁。

#### 须知

乐器启动完成前,请勿按下任意琴键、按钮或踩下踏板 (打开开关后约**10**秒)。否则可能导致某些 琴键不能正常弹奏或发生其他故障。

#### 4 弹奏键盘。

弹奏键盘时, 使用面板左侧的[MASTER VOLUME]控制器调节音量。

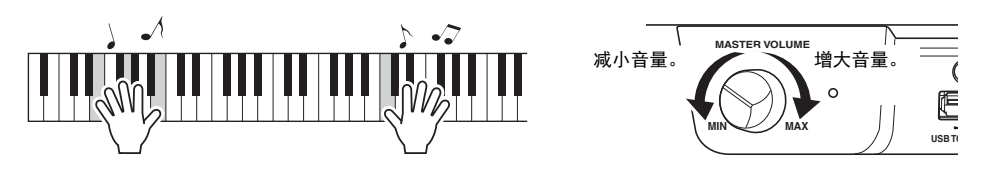

# 5 如要关闭电源,请再次按下[(b)(待机/打开)开关一秒钟。

电源逐渐关闭。

#### 注意 即使电源开关已经关闭,也会有少量的电流通向本乐器。当长期不使用 本乐器或发生雷电时,请从电源插座中拔出电源线插头。

### <span id="page-12-2"></span>自动关机功能

为避免不必要的电力消耗,本设备提供了自动关机功能,设备处于不操作状态大约30分钟后,能够自 动关闭电源。

默认设置: On (启用)

#### 禁用自动关机功能 (简单方法)

按住键盘上的最低音琴键的同时,打开电源。

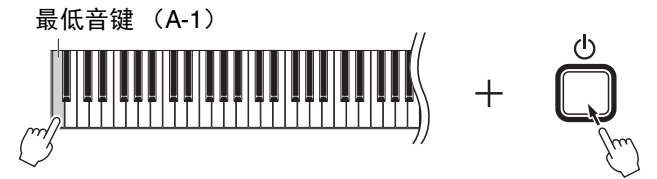

"PoF"标识短暂出现在显示屏并禁用自动关机功能。

#### <span id="page-12-1"></span>禁用或启用自动关机设置

打开电源时,按住[FUNCTION]的同时按下A5琴键。此情况下,反复按下A5琴键在"OFF" (禁用)和 "On" (启用)之间切换,设置显示于显示屏。

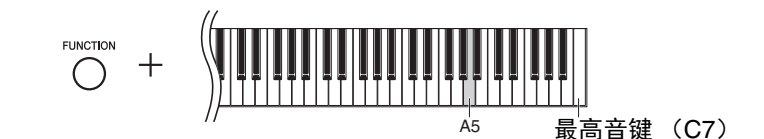

#### 注

即使关闭电源,自动关机设置也将保留。

# <span id="page-12-4"></span><span id="page-12-3"></span><span id="page-12-0"></span>确认固件版本

您可以确认乐器的固件版本。

按住[FUNCTION]的同时,按下B5琴键。当前版本会短暂显示于显示屏。

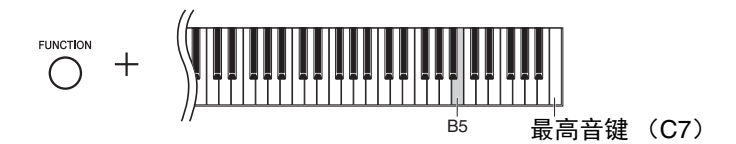

Yamaha会因产品改良对固件版本不时进行更新,恕不另行通知。 务必查看Yamaha网站了解最新发布信息以升级固件。

# <span id="page-13-4"></span><span id="page-13-3"></span><span id="page-13-0"></span>调节主音量

弹奏键盘时,使用位于左前侧的[MASTER VOLUME]控制器 (在键盘下方)调节音量。

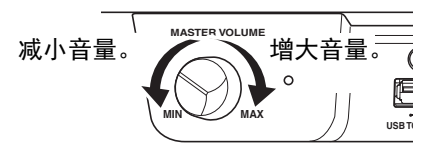

#### 注意 请勿在高音量的状态下长时间使用本乐器,以避免听力损伤。

## <span id="page-13-5"></span>智能声学控制 (IAC)

这是一种能够根据乐器的总体音量自动调节和控制音质的功能。即使音量较低时,您也可清楚听到低音 和高音。请注意, IAC只有在声音从乐器的扬声器中输出时才能发挥作用。

#### <span id="page-13-1"></span>打开**/**关闭**IAC**:

按住[FUNCTION]的同时, 反复按下C0琴键 (如有必要)。设置 ("on"或"OFF") 显示于显示屏。

默认设置: On

#### <span id="page-13-2"></span>● 调节**IAC深度:**

按住[FUNCTION]的同时,按下A0–D#1中的任一琴键。

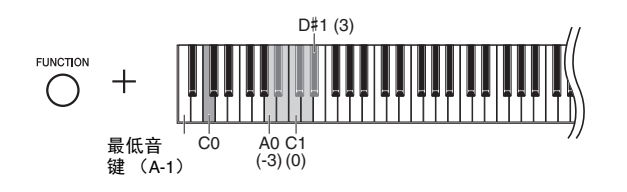

设置范围: -3 – 0 – 3 默认设置: 0

数值越大,则在低音量情况下就能对低音和高音听得更清楚。

# <span id="page-14-8"></span><span id="page-14-5"></span><span id="page-14-3"></span><span id="page-14-1"></span>使用耳机

本乐器配备2个[PHONES]插孔,可连接2副标准立体声 耳机。如果只要使用一副耳机,可将耳机插头插入任意 一个插孔, 随后将自动关闭扬声器的声音。您可以方便 地将耳机挂在耳机挂架上。

#### 注意

避免在高音量的状态下使用耳机长时间聆听本乐器的声音, 以防止您的听力受损。

须知 请勿将耳机以外的物件挂到挂架上。否则,本乐器或挂架可 能会损坏。

<span id="page-14-7"></span><span id="page-14-6"></span>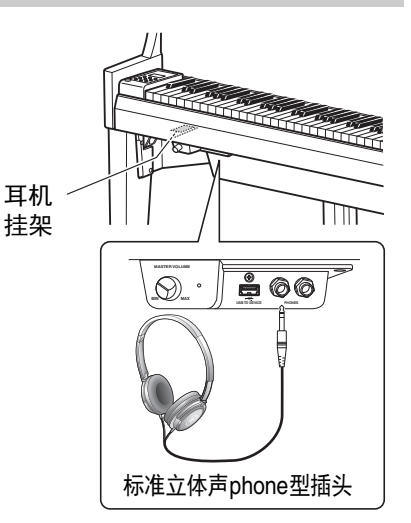

## <span id="page-14-0"></span>重现真实的声音距离感 (使用耳机时) ——双声道采样和立体声优化器

本乐器采用两种先进技术,即使在使用耳机聆听时也可享受极其逼真的自然声音。

#### 双声道采样 (仅**"CFX Grand"**音色)

双声道采样是使用设置在演奏者耳朵位置处的两个特殊麦克风并记录来自钢琴的声音的一种方法。通 过耳机聆听该效果的声音,给人以沉浸于声音的印象,仿佛这声音来自于钢琴。此外,耳朵也可以没 有压力的长时间自然地享受声音。选择默认音色"CFX Grand" (第17[页\)](#page-16-4)时,连接耳机会自动启用双 声道采样声音。

#### 立体声优化器 (非**"CFX Grand"**音色)

立体声优化器是一种类似于双声道采样声音的再现自然声音距离的效果,即使使用耳机。选择非 "CFX Grand" (显示编号2-5: 第17[页\)](#page-16-4)音色时,连接耳机会启用立体声优化器。

#### <span id="page-14-4"></span>打开**/**关闭双声道采样和立体声优化器

已连接耳机时,本乐器的声音自动更改为双声道采样的声音或使用立体声优化器增强的声音。由于这些 优化的声音适用于耳机聆听,因此建议您在以下情况将此功能设为"OFF" (见下文)。

#### 在以下情况,应关闭这些功能:

- 使用外部有源音箱系统或调音台播放本乐器的声音,同时通过已连接的耳机监听本乐 器的声音输出。
- 录制音频 (第28[页](#page-27-3)),然后通过扬声器播放已录制的音频乐曲。 (确保在使用音频录音之前关闭这些功能。)

#### 注

连接外部有源音箱系统之前,务必阅读"[使用外接立体声系统播放](#page-35-1)——AUX OUT [R] [L/L+R]插孔" [\(第](#page-35-1) 36[页\)](#page-35-1)。

<span id="page-14-2"></span>按住[PIANO/VOICE]的同时,反复按下C6琴键(如有必要)以打开/关闭该功能。设置("on"或 "OFF")显示于显示屏。

默认设置: On

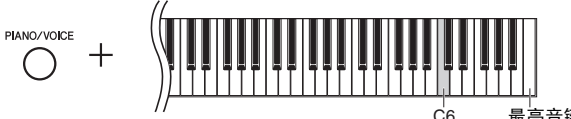

C6 最高音键 (C7)

# <span id="page-15-5"></span><span id="page-15-0"></span>使用踏板

本乐器配有3个踏板,可产生与三角钢琴踏板相类似的 各种富有表现力的效果。

#### 制音踏板 (右)

踩下此踏板将使音符延长。释放踏板会立即停止 (制音)任何延持的音符。 制音踏板起到半踏板的作用。

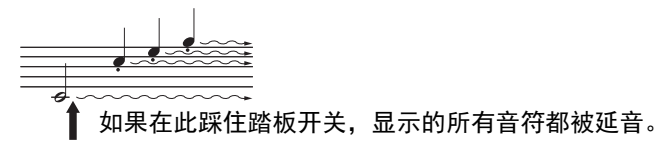

#### <span id="page-15-3"></span>半踏功能

此功能允许延长的长度根据踏板踩下的远近距离而变化。踩下踏板的距离越 远,声音延得越长。例如,如果踩下制音踏板时您所弹奏的所有音符都因延 长过度而听上去有点含混和太响,则可以半途放开踏板以抑制延音 (含 混)。

#### <span id="page-15-4"></span><span id="page-15-2"></span><span id="page-15-1"></span>● 设置半踏板踏点:

按住[PIANO/VOICE]的同时,按下A#4–E5中的任一琴键。该操作设定踩下 制音踏板影响半踏板效果的程度。数值越小,半踏板踏点越浅。数值越大, 半踏板踏点越深。

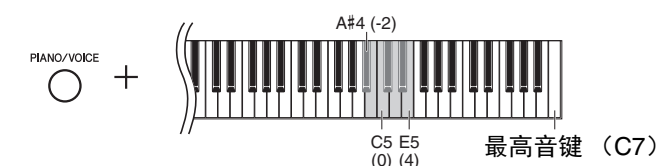

设置范围: -2 – 4 默认设置: 0

#### **GP**响应制音踏板

这种特殊的踏板可以提供加强的触感响应,同时,踩下时的感 觉更接近真实原声钢琴踏板的感觉。它更便于从生理上体验半 踏点,比其它类型的踏板更便于应用半踏功能。

#### 延音踏板 (中)

按住音符键的同时踩下此踏板将使按下的音符延长 (就像踩下制音踏板), 但是后续弹奏的音符将不延长。这样可以在以"断音"弹奏其它音符的同时延 长和弦音。

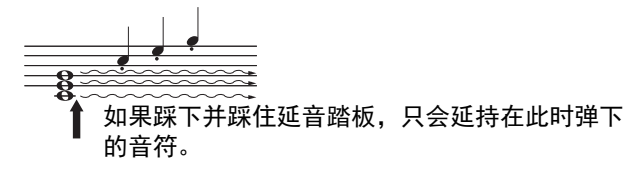

#### 柔音踏板 (左)

踩下此踏板将降低音量并稍稍改变音符的音色。踩下此踏板之前弹奏的音符 不受影响。

#### 注

踩住延音踏板时,在放开 音符键后,风琴音色 (显 示编号 12–15;第17[页\)](#page-16-5) 仍将持续发出,无衰减。

# 基本操作和画面

# <span id="page-16-7"></span><span id="page-16-3"></span><span id="page-16-2"></span><span id="page-16-1"></span><span id="page-16-0"></span>选择音色

#### <span id="page-16-4"></span>选择**"CFX Grand"**音色:

只需按下[PIANO/VOICE]。 "1"显示于显示屏。

#### 选择不同音色:

按住[PIANO/VOICE]的同时,按下[+]或[-]。如下面的音色列表所示,按下 按钮依照数字顺序切换15个音色。

#### <span id="page-16-6"></span><span id="page-16-5"></span>音色列表

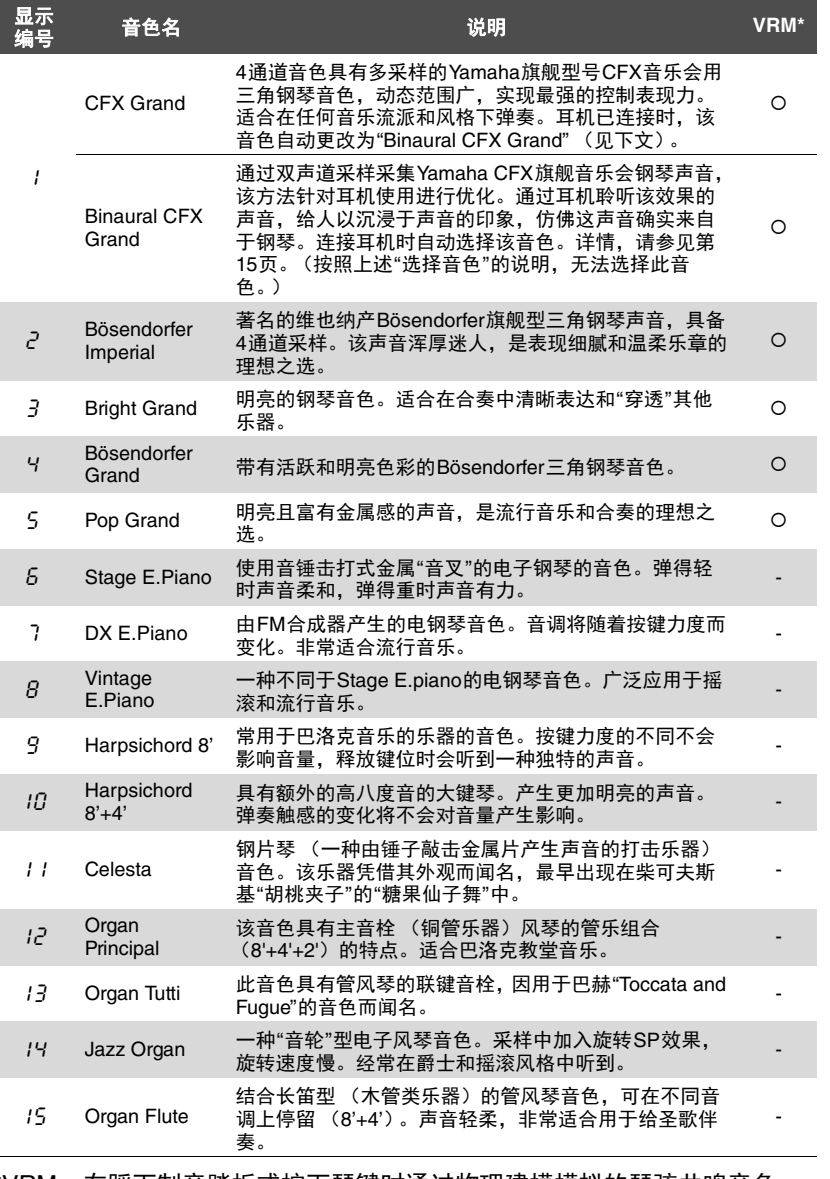

\*VRM:在踩下制音踏板或按下琴键时通过物理建模模拟的琴弦共鸣音色。 详情,请参见第[21](#page-20-0)页。

## 注

若要了解各种音色的特 性,请试听各音色的示范 曲 (第18[页](#page-17-2))。

# <span id="page-17-3"></span><span id="page-17-0"></span>试听音色示范曲

示范曲可有效地演示本乐器的各种音色。

### 1 选择想要试听音色 (第**[17](#page-16-2)**页)的示范曲音色。

## <span id="page-17-1"></span>2 按下**[DEMO/SONG]**。

在步骤1中选择的示范曲播放开始。

#### 在播放过程中切换示范曲:

按下[+]或[-]。

#### 调节播放速度:

按住[METRONOME]的同时, 按下[+]或[-]。

#### 暂停播放:

播放期间, 按下[▶/Ⅱ] (播放/暂停) 以暂停播放。再按一次从当前位置 恢复示范曲播放。

# 3 再按一次**[DEMO/SONG]**以停止播放。

#### <span id="page-17-4"></span>示范曲列表

<span id="page-17-2"></span>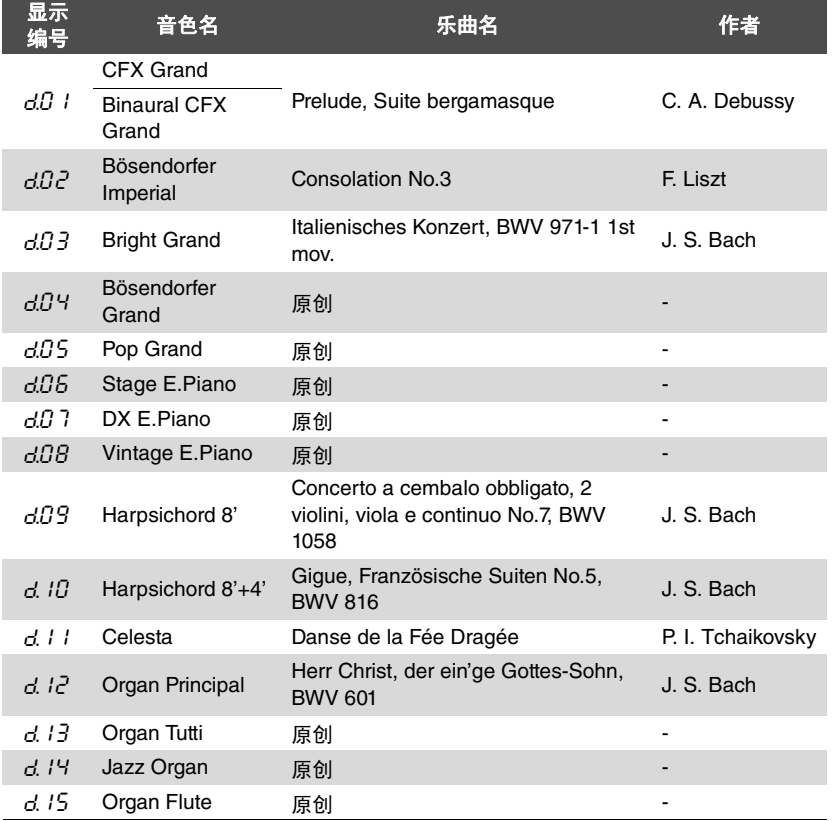

示范曲d.04-d.08和d.13-d.15是Yamaha的原创作品 (©2018 Yamaha Corporation)。

注 可在示范曲的伴奏下弹奏 键盘。

#### 注 音色示范曲播放期间无

MIDI数据输出。

注 耳机已连接时选择"CFX Grand"音色,将自动选择 "Binaural CFX Grand"音色。 详细说明请参见[第](#page-16-6)17页 的 "[音色列表](#page-16-6)"。

# <span id="page-18-5"></span><span id="page-18-1"></span><span id="page-18-0"></span>使用节拍器

节拍器功能有可帮助您以准确的速度进行练习。

#### 1 按下**[METRONOME]**以启动节拍器。

节拍器发声时,位于LED显示屏右侧的点和节拍器按钮的指示灯进行闪 烁以显示节拍速度。

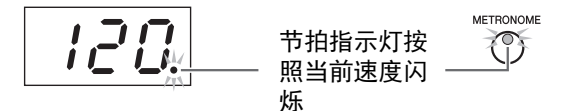

#### $2$  再次按下[METRONOME]以停止节拍器。

<span id="page-18-8"></span><span id="page-18-4"></span><span id="page-18-2"></span>**选择节拍**<br>按住[METRONOME]的同时,按下C3–F3中的任一琴 键。同时按住2个控制器时,已选值将显示于显示屏。

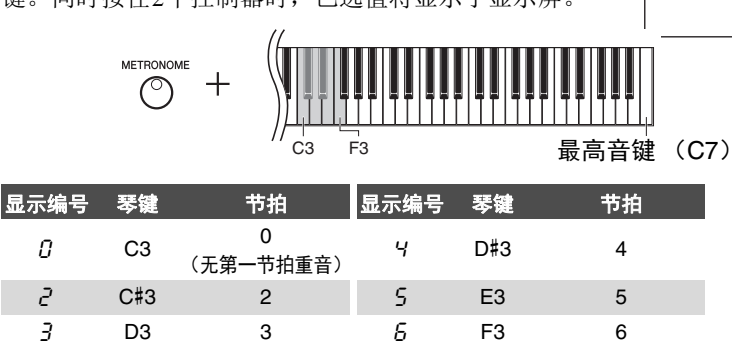

当设置为非0数值时,仅第一节拍用铃声强调重音。

#### <span id="page-18-7"></span><span id="page-18-6"></span><span id="page-18-3"></span>调节节拍器音量

按住[METRONOME]的同时,按下C1–G2中的任一琴键以设定音量。同时按 住2个控制器时,指定值将显示于显示屏。

> 最小 ← → 最大值 **METRONOME**  $\circledcirc$ ╇ ,,,,,,,,,,  $C1 (1)$  D2 (15) G2 (20) 最低音 键 (A-1) 音量等级随着您按下更高音高的琴键而 升高。

显示屏上的速度值将在操

作后不久消失。

默认设置:0 (无第一节 拍重音)

#### 注

 $\bm{\mathcal{U}}$ 

节拍

注

关闭电源时,节拍器的节 拍恢复到默认设置。

设置范围:1–20 默认设置:15

#### 注

在停止或弹奏时您可以调 节节拍器音量。

# <span id="page-19-6"></span><span id="page-19-5"></span><span id="page-19-0"></span>调节速度

无法调节节拍器的速度。您也可以调节MIDI乐曲的播放速度 [\(第](#page-24-3)25页)和音频乐曲 (第25[页\)](#page-24-2) 的播放速度。

#### <span id="page-19-3"></span>将数值增大或减小**1**:

按住[METRONOME]的同时, 按下[+] (或C#5琴键) 增大数值; 按下[-] (或B4琴键)减小数值。仅当节拍器播放时,简单按下[+]或[-]以更改节拍 器的速度。

#### 将数值增大或减小**10**:

按住[METRONOME]的同时, 按下D5琴键增大数值, 或按下A#4琴键减小 数值。

#### 重设数值为默认值:

按住[METRONOME]的同时,按下C5琴键或同时按下[+]和[-]。仅当节拍器 播放时,简单地同时按下[+]和[-]以重设节拍器为默认速度。

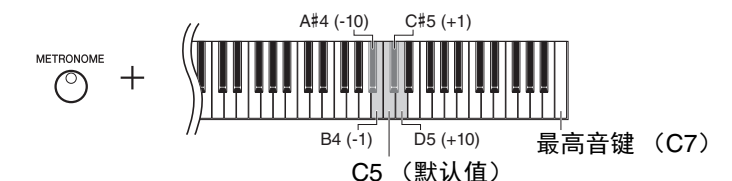

注 音频乐曲播放期间,无法 调节节拍器的速度 [\(第](#page-24-2)25 [页](#page-24-2))。

#### 节拍器

设置范围:5至500拍/分钟 默认设置:120

#### MIDI乐曲

设置范围:5至500拍/分钟 常用设置:取决于所选 乐曲

#### 音频乐曲

设置范围:75%至125% **常用设置: 100%** 

注

关闭电源时,节拍器的速 度恢复到默认设置。

# <span id="page-19-4"></span><span id="page-19-2"></span><span id="page-19-1"></span>改变力度灵敏度

可指定力度灵敏度 (声音如何根据您的按键方式作出反应)。

按住[PIANO/VOICE]的同时,按下A6–C7中的任一琴键。同时按住2个控制 器时,已选的力度灵敏度将显示于显示屏。

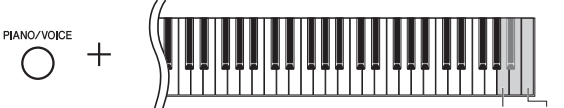

A6最高音键 (C7)

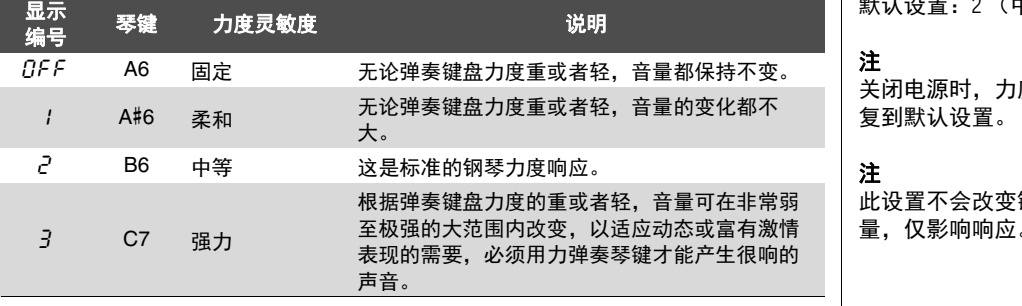

默认设置:2 (中)

度类型恢

键盘的重 量,仅影响响应。

# <span id="page-20-4"></span><span id="page-20-1"></span><span id="page-20-0"></span>演奏加强了真实共鸣的VRM音色

<span id="page-20-5"></span>在真实的原声钢琴上,如果踩下制音踏板并弹奏一个琴键,不仅被槌击的弦会震动,还会造成 其它琴弦和音板发生震动,每根弦都会影响其它部分,产生一种延伸并扩散的饱满辉煌的共鸣。 N1X内置的VRM (虚拟共鸣建模)技术,可以通过虚拟乐器 (物理建模)忠实还原琴弦和音板 之间微妙而复杂的互动关系,让本乐器的音色更接近真实的原声钢琴。由于键盘和踏板的状态 决定了瞬间共鸣的产生,因此您可以通过按下琴键的时值和踩下踏板的深度让声音产生极具表 情的变化。

该功能的默认设置为打开。只需选择一个VRM音色 [\(第](#page-16-2)17页), 您就可以欣赏到VRM效果。可 以打开或关闭VRM功能, 然后调节深度。

#### <span id="page-20-2"></span>打开或关闭**VRM**功能

按住[PIANO/VOICE]的同时,反复按下C0琴键 (如有必要)。

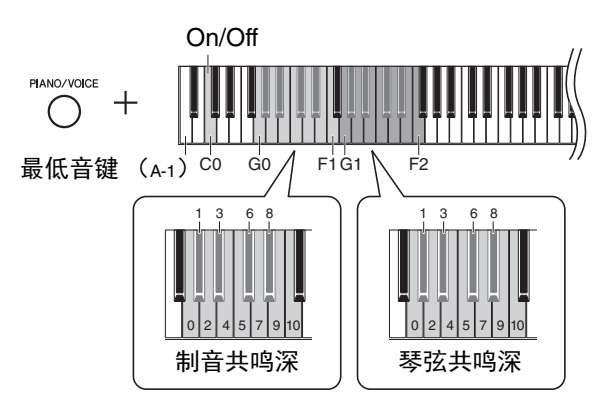

#### <span id="page-20-7"></span>调节**VRM**效果的深度

按住[PIANO/VOICE]的同时,在G0–F1和G1–F2范围内按下一个琴键。操作 期间,指定值显示于显示屏。

<span id="page-20-6"></span><span id="page-20-3"></span>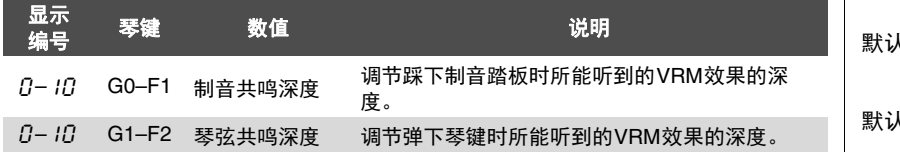

默认设置:5

#### 默认设置:5

#### 注

关闭电源时, VRM效果的 深度恢复到默认设置。

# <span id="page-21-4"></span><span id="page-21-2"></span><span id="page-21-0"></span>使用混响增强声音

混响效果可模拟音乐厅的自然回声。

#### 打开或关闭混响

反复按下[REVERB] (如有必要)。

REVERB  $\overline{\mathbb{C}}$ - 当REVERB打开时, 指示灯亮起。

**调节混响深度**<br>按住[REVERB]的同时,按下[+]或[-]。同时按住2个控制器时,当前值将显 示于显示屏。

> <span id="page-21-5"></span>REVERB  $\overline{1}$   $\overline{1}$   $\overline{$

若要恢复至默认值,按住[REVERB]时,同时按下[+]和[-]。

设置范围:1–20 默认设置:5

注 关闭电源时,混响深度恢 复到默认设置。

注 按住[REVERB]显示混响深 度值于显示屏。

# <span id="page-21-3"></span><span id="page-21-1"></span>调节声音亮度 (明亮度)

若要调节声音亮度,同时按住[FUNCTION]和琴键A#1–D2中的一个。操作期间,指定值显示于 显示屏。

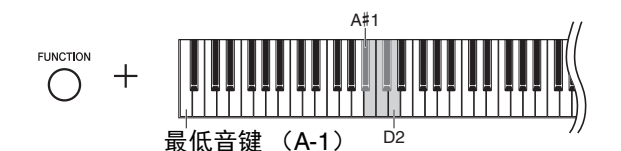

默认设置:<sup>3</sup> (标准) 显示 一」 琴键 明亮度 说明<br>编号 - インディングの<br>- インディングのディスク<br>- インディングのディスク - インディング 声音将变得更加柔和圆润。  $2$  B1 柔和1 介于标准和柔和2之间的音调。 3 C2 标准 标准音。 4 C#2 明亮1 介于标准和明亮2之间的音调。 5 D2 明亮2 明亮音调。声音更加明亮。

# <span id="page-22-5"></span><span id="page-22-0"></span>以半音为单位移调

可以半音为单位上调或下调整个键盘的音高,以便弹奏难度较高的调号以及使键盘音高配合歌 手或其它乐器的音域。例如,如果选择了"+5",则弹奏C调将产生F调,从而允许您像在C大调 那样弹奏F大调的乐曲。

#### <span id="page-22-2"></span>向下移调音高:

按住[FUNCTION]的同时,按下F#2 (-6)和B2 (-1)之间的任一琴键。

#### ● 向上移调音高:

按住[FUNCTION]的同时,按下C#3 (+1)和F#3 (+6)之间的任一琴键。

#### 恢复原始音高:

按住[FUNCTION]的同时,按下C3琴键。

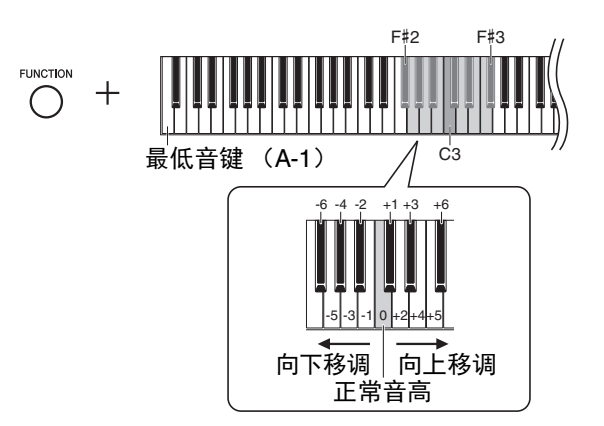

指定值显示于显示屏。

# <span id="page-22-4"></span><span id="page-22-1"></span>微调音高

您可以微调整个乐器的音高。当您将本乐器与其它乐器或录制音乐一起演奏时,该功能特别有 用。

以下描述的操作期间,您可以确认显示于显示屏的音高 值。(数百个位置的数值已忽略。)

#### 上调 (以约**0.2Hz**为单位):

按住[FUNCTION]的同时, 按下[+]。同时按住2个按钮, 显示当前音高设置 (Hz)。

#### 下调 (以约**0.2Hz**为单位):

按住[FUNCTION]的同时, 按下[-]。同时按住2个按钮, 显示当前音高设置  $(H<sub>z</sub>)$ .

#### 恢复标准音高:

按住[FUNCTION]时, 同时按下[+]和[-]。同时按住3个按钮, 显示当前音高 设置 (Hz)。

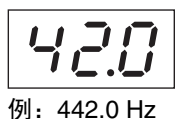

注 显示屏中的音高值将在操 作后不久消失。

注 即使关闭电源,调音值也 将保留。

<span id="page-22-3"></span>**Hz** (赫兹): 此测量单位指的是声音的 频率,表示声波在1秒内 振动的次数。

设置范围:414.8–466.8 Hz  $(-A3)$ 默认设置:440.0 Hz (=A3)

默认设置:0 (标准音高) 设置范围:  $-6 - +6$ 

注 关闭电源时, 移调数值恢 复到默认设置。

# <span id="page-23-2"></span><span id="page-23-0"></span>设置音阶调律

您可以选择乐器的多种音阶。平均律是最常用的现代钢琴调音音阶。但是,还有众多其它作为 特定音乐类型基础的音阶。该功能可让您体验多种类型音乐的调音。

#### <span id="page-23-4"></span>选择音阶

按住[METRONOME]的同时,按下C5–F#5中的任一琴键。同时按住2个控制 器时,当前值显示于显示屏。

> F#5 **FUNCTION** 最高音键 (C7)  $C5$

默认设置:1 (平均律)

注 关闭电源时,音阶恢复到 默认设置。

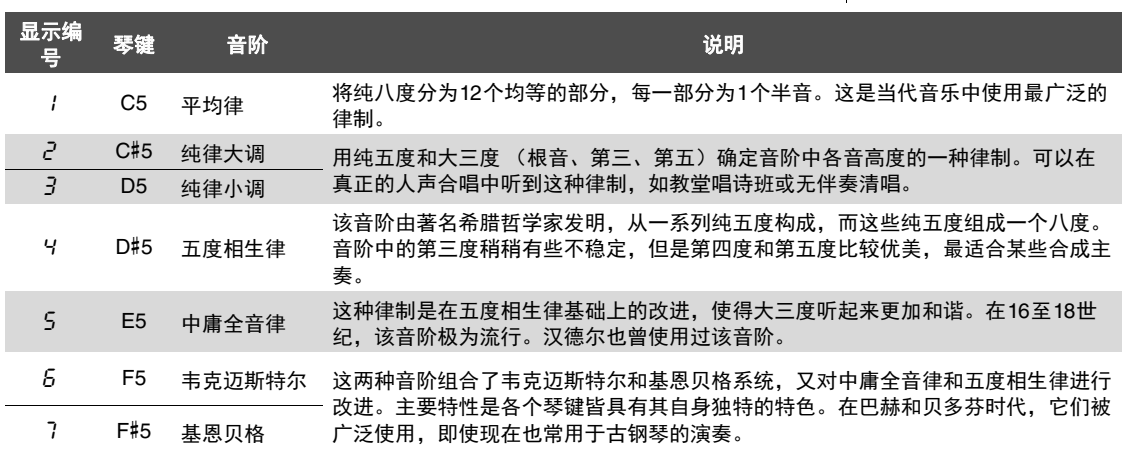

#### <span id="page-23-3"></span><span id="page-23-1"></span>选择基本音

特别是音阶2和3,您应该指定要弹奏 (基本音)的琴键。按住 [METRONOME]的同时,按下C4–B4中的任一琴键。同时按住2个控制器 时,当前值显示于显示屏。

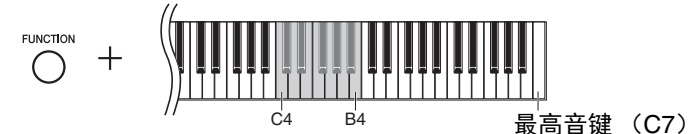

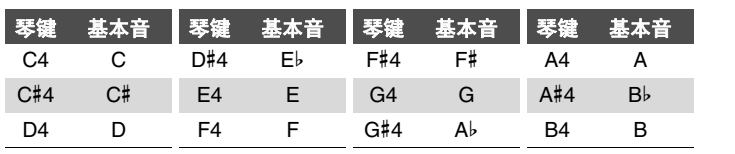

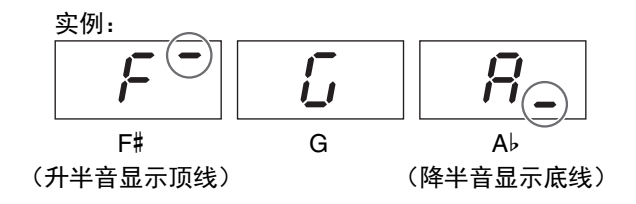

默认设置:C

注

关闭电源时,基本音恢复 到默认设置。

# <span id="page-24-10"></span><span id="page-24-9"></span><span id="page-24-2"></span>播放乐曲

<span id="page-24-0"></span>本乐器可播放包含于内存或连接至[USB TO DEVICE]端口的USB闪存内的乐曲。有两种乐曲可 以播放: MIDI乐曲和音频乐曲。

#### <span id="page-24-7"></span>● 可播放的乐曲数据格式

<span id="page-24-6"></span><span id="page-24-3"></span>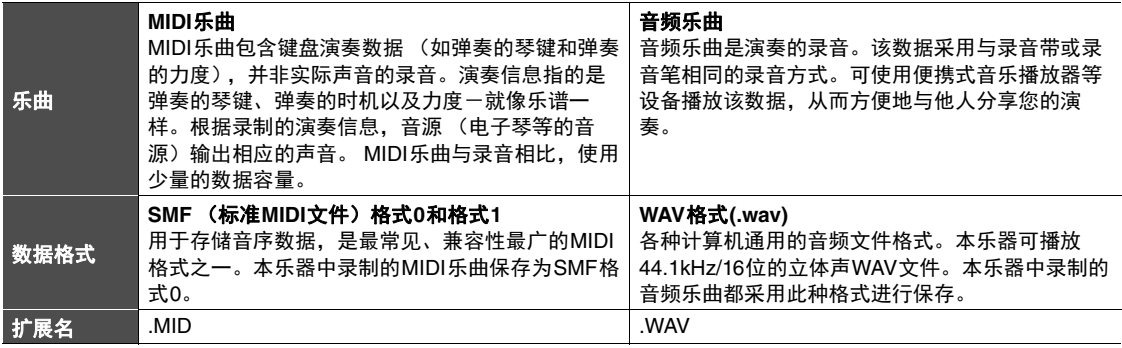

#### 注

当播放包含不兼容本乐器音色的MIDI乐曲 (如XG和GM乐曲)时,音色可能与原始 乐曲有所不同。此外, MIDI通道3-16的乐曲数据不能播放, 因本乐器仅可识别MIDI通 道1和2.钢琴演奏仅可指定到MIDI通道1-2,这就是仅能播放MIDI通道1-2含有数据的 乐曲的原因。

# <span id="page-24-1"></span>兼容的乐曲

#### <span id="page-24-11"></span><span id="page-24-4"></span>乐曲类别列表 (XX表示数字)

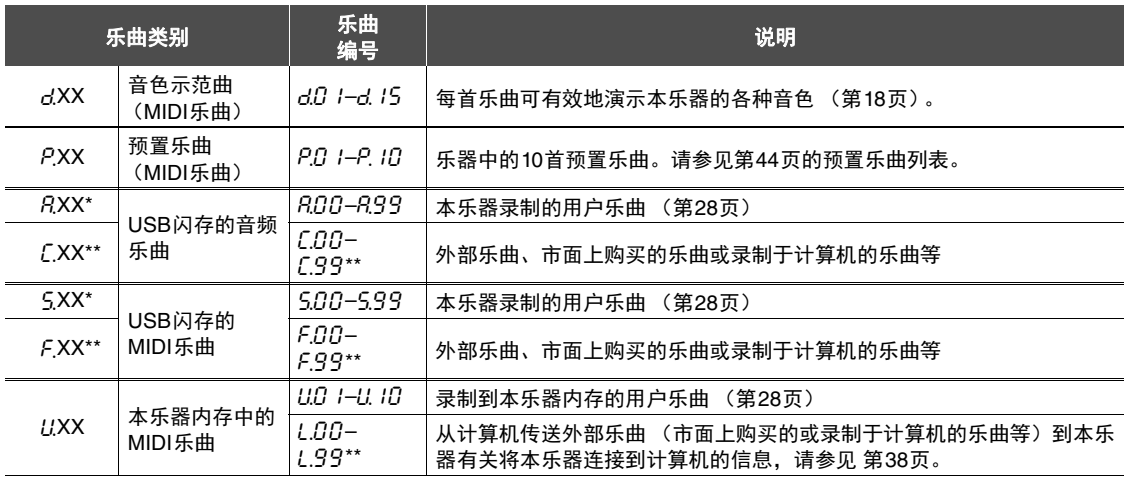

\* 仅当USB闪存已连接时显示。

\*\*数据不存在时,不显示乐曲编号。

#### <span id="page-24-8"></span><span id="page-24-5"></span>● 用户乐曲和外部乐曲

本乐器中录制的乐曲称为"用户乐曲",而不是在本乐器上制作的乐曲则称为"外部乐曲"。在USB闪存 中, USER FILES文件夹内的乐曲作为用户乐曲处理; 非USER FILES文件夹内的乐曲作为外部乐器处 理。当录制乐曲到USB闪存时,自动生成USER FILES文件夹并将生成的用户乐曲保存在该文件夹内。

# <span id="page-25-1"></span><span id="page-25-0"></span>播放乐曲

#### 播放**USB**闪存的乐曲:

阅读"[关于](#page-30-2)USB设备" (第31[页\)](#page-30-2),然后连接USB闪存至[USB TO DEVICE]端口并执行以 下操作。

<span id="page-25-2"></span>1 按住**[DEMO/SONG]**的同时,按下**[+]**以选择所需乐曲类别 (第**[25](#page-24-4)** [页](#page-24-4))。

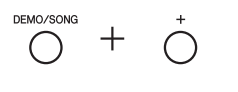

- 2 按下**[+]**或**[-]**以选择指定乐曲编号 (参见第**[25](#page-24-4)**页的**"**乐曲类别列 表**"**)、 **"\*.**rd**"** (随机)或**"\*.**AL**"** (所有)。
	- 乐曲编号 .................. 只播放所选乐曲。 **\*.**rd **........................** 随机连续播放该类乐曲。 ● \*.RL ........................... 按顺序连续播放该类所有乐曲。 星号 (\*)表示显示屏中指定"P"、"R"、"L"、"S"、"F"或"U"。

#### <span id="page-25-3"></span>3 按下**[**>**/**o**]** (播放**/**暂停)以开始播放。

播放期间,当前小节编号 (MIDI乐曲)或播放时间 (音频乐曲)显示 于显示屏。

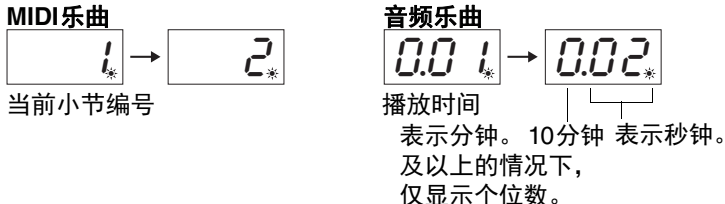

有关暂停、后退、快进等操作的信息,请参见[第](#page-26-0)27页的"[播放相关操作](#page-26-0)"。

#### 4 按下**[DEMO/SONG]**以停止播放。

如果在步骤2中指定乐曲编号,在乐曲结束时,播放自动停止。

#### 注

乐曲类别将按照以下顺序 显示于显示屏:  $d$ .XX  $\rightarrow$  P.XX  $\rightarrow$  (R.XX)  $\rightarrow$  $(f.XX) \rightarrow (f.XX) \rightarrow (f.XX) \rightarrow (f.XX)$  $U.XX \rightarrow d.XX$ 等 当USB闪存已连接时,显 示"*A*.XX"、 "*C*.XX"、 "S.XX" 和"F.XX"。当数据不存在 时,不显示*[XX*和*F.XX*。

#### 注

播放示范曲期间,不可选 择"\*.rd"或"\*.AL"。

#### 注

依据USB闪存内文件夹的 数量,乐曲标识如"F.00" 和"C.00"可能不会立刻出 现。

#### 注

本乐器仅可选择或播放保 存于第一级、第二级或第 三级文件夹的乐曲。详 情,请参见[第](#page-31-1)32页。

#### 注

- •示范曲播放期间,当前 小节编号不显示于显示 屏。
- •播放MIDI乐曲期间,键盘 弹奏的音色将自动设置 为MIDI乐曲音色。停止播 放时,键盘弹奏的音色 将恢复为上一次选中的 音色。
- •如果您选择音色"Celesta" (第17[页](#page-16-6)),然后开始播 放MIDI乐曲,键盘演奏的 声音听起来比MIDI乐曲播 放期间高一个八度。
- •在播放过程中可使用节 拍器。当播放停止时, 将自动停止。
- •当播放USB闪存中的外部 乐曲时,按照乐曲标题 的数字或字母顺序播放。

# <span id="page-26-0"></span>播放相关操作

#### <span id="page-26-6"></span><span id="page-26-4"></span>调节速度 (**MIDI**乐曲)或播放速度 (音频速度)

您可以更改MIDI乐曲的播放速度。您也可以在音频乐曲播放时调节播 放速度。

按住[METRONOME]的同时, 按下[+]/[-]或C#5/B4琴键以增大或减小数 值,若要重设为默认值,按住[METRONOME]时,同时按下[+]和[-]。 详情,请参见第20[页。](#page-19-0)

#### <span id="page-26-7"></span><span id="page-26-1"></span>调节音量 (仅限音频乐曲)

本乐器的音量可能明显与市售的音频乐曲的音量或其他设备录制乐曲的 音量不同。若要调节音频乐曲的音量,按住[DEMO/SONG]的同时,按 下C1–G2的任一琴键。

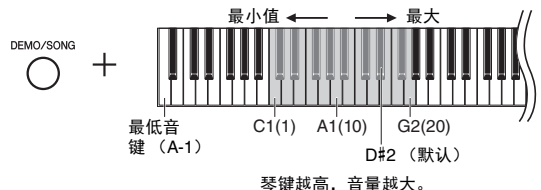

#### <span id="page-26-8"></span>暂停

播放期间, 按下[▶/Ⅱ]以暂停播放。画面也暂且[▶/Ⅱ]指示灯闪烁。再按 一次从当前位置恢复播放。

#### <span id="page-26-5"></span>后退**/**快进

播放期间,按下[-]或[+]向后或向前以小节为单位移动。按一次这些按 钮中的一个,可以将一首MIDI乐曲向前/向后移动一个小节,或将音频 文件移动一秒。

#### 返回至乐首

播放期间,同时按下[-]和[+]以跳至乐首。

#### <span id="page-26-9"></span><span id="page-26-3"></span><span id="page-26-2"></span>设置字符代码

如果无法调用乐曲,您可能需要从以下两个设置中选择适当的 字符代码。

#### 国际

用于播放带有西欧字符 (包括元音或变音符号)的乐曲。若要 选择国际,按住A-1和A#-1琴键的同时打开电源。

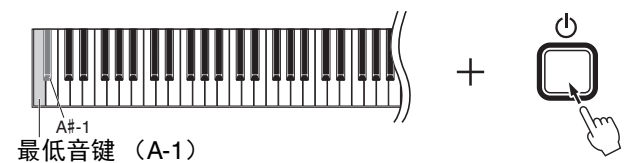

#### 日语

用于播放带有日文字符的乐曲。若要选择日语,按住A-1和B-1 琴键的同时打开电源。

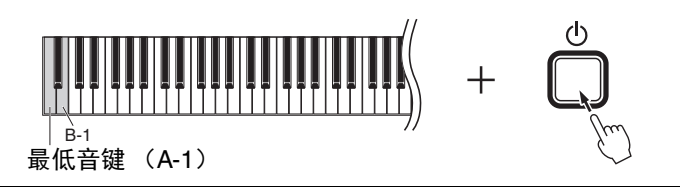

#### **MIDI**乐曲

设置范围:5至500拍/分钟 默认设置:取决于所选乐 曲

#### 音频乐曲

设置范围:75%至125% 默认设置:100% 设置范围:1–20 默认设置: 16

# 注

示范曲播放期间,不能进 行后退/快进操作或返回乐 首。

设置范围:JA (日语) /Int (国际)

默认设置: Int

# <span id="page-27-0"></span>录制您的演奏

<span id="page-27-1"></span>本乐器可以用下列两种方式录制您的演奏。录制的演奏可作为用户乐曲播放。

#### <span id="page-27-6"></span>● MIDI录音

使用该方式,录制键盘演奏作为MIDI乐曲 (SMF格式0)并保存至本乐器的内存或USB闪存。最多可 录制10首乐曲至本乐器,可录制更多至USB闪存 (见下文)。

#### <span id="page-27-5"></span><span id="page-27-3"></span>● 音频录音

使用该方式,键盘演奏将以正常CD质量分辨率的立体声WAV格式作为音频乐曲保存至USB闪存。保存 的音频乐曲可发送到便携式音乐播放器上播放。可录制时间取决于USB闪存的容量。

#### 1 **USB**闪存连接至**[USB TO DEVICE]**端口。

#### **USB**闪存何时必要?

MIDI乐曲可保存至本乐器的内存或USB闪存;音频乐曲仅 可保存至USB闪存。 根据需要,参见"[关于](#page-30-2)USB设备"(第31[页](#page-30-2))准备USB闪存。

#### <span id="page-27-2"></span> $2$  选择录制方式。

#### ●讲行MIDI录音:

按住[DEMO/SONG]的同时, 按下[+]或[-]直到"L'\*\*" (保存数据至乐 器)或"5 \*\*"(保存数据至USB闪存)显示于显示屏。

#### ●进行音频录音:

按住[DEMO/SONG]的同时, 按下[+]或[-]直到"R\*\*" (保存数据至USB 闪存)显示于显示屏。

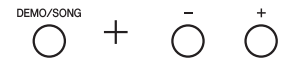

### <span id="page-27-4"></span>3 按下**[+]**或**[-]**以选择乐曲编号。

- U.0 1-U. 10 .. 本乐器的用户乐曲 (MIDI乐曲)
- 500-599 .....USB闪存的用户乐曲 (MIDI乐曲)
- $R\Omega\Omega R\Omega$  ..... USB闪存的用户乐曲 (音频乐曲)

#### 选择的乐曲包含已录制数据时:

可以通过检查显示屏进行确认。

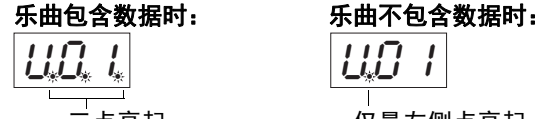

三点亮起。 仅最左侧点亮起。

须知

选择的乐曲包含数据时,请注意,录制的新数据将覆盖已有数据。

注 如果仅想在乐器中播放您的 录音,我们推荐使用MIDI录 音以实现最佳声音。使用音 频录音时,由4通道采样创 造的钢琴音色将被录制为立 体声 (双声道)。

#### 注

当USB闪存连接至本乐器 时,如果有编码信息显示 于显示屏,请参[见第](#page-41-2)42页 的"[信息列表](#page-41-2)"。

#### 注

...<br>如果使用耳机进行录音, 然后通过扬声器播放已录 制的音频乐曲,则应将"双 声道采样/立体声优化器" 设置为"OFF"。详情,请参 [见第](#page-14-0)15页。

#### 注

通过MIDI录音录制的乐曲 不可转换为音频乐曲。

#### 注

- 在以下情况下无法调出录 音模式。
- 播放乐曲期间 [\(第](#page-25-1)26 [页](#page-25-1))
- 文件管理操作期间, 如 拷贝 (第33[页\)](#page-32-1)、删除 [\(第](#page-29-0)30页)和格式化 [\(第](#page-31-0)32页)

#### 4 选择音色 (第**[17](#page-16-2)**页)和其他参数 (如节拍)(第**[19](#page-18-2)**页)用于录音。

### <span id="page-28-2"></span><span id="page-28-0"></span>5 按下**[REC]**以进入录音模式。

[REC]指示灯亮起, 且[▶/Ⅱ] (播放/暂停) 指示灯以当前速度闪烁。

**REC**  $\blacktriangleright$ /II 亮起 <sub>5</sub><br>亮起 5000 元/

如要退出录音模式,再次按下[REC]。

 $6$  开始录制。

弹奏键盘的音符或按下[▶/Ⅱ]以开始录制。

#### ● 在**MIDI** 录音时:

录音时,当前小节编号显示于显示屏。

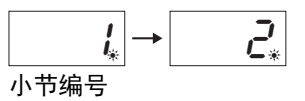

●**在音频录音时:**<br>录音时,显示屏上将显示已经过的时间。

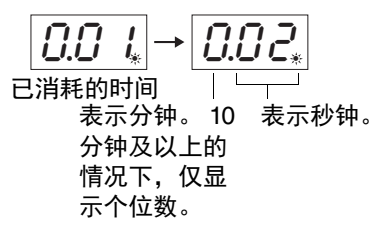

#### <span id="page-28-3"></span><span id="page-28-1"></span>7 按下**[REC]**或**[**>**/**o**]**以停止录制。

显示屏上连续出现短横,表示正在保存已录制的数据。保存数据 后, "End"信息显示3秒,表示退出录音模式。

#### 须知

当在显示屏上连续出现短横时,请勿关闭电源或断开**USB**闪存的连接。否 则可能会删除本钢琴中包括内部乐曲在内的所有乐曲数据 (第**[25](#page-24-4)**页)。

#### 8 按下**[**>**/**o**]**以播放已录制的乐曲。

如要停止播放,按下[DEMO/SONG]。 有关暂停或后退/快进等操作,请参[见第](#page-26-0)27页的"[播放相关操作](#page-26-0)"。

#### 未选择乐曲编号进入录音模式 (按下[REC])时

按下[REC]时,您的演奏将被录制到已选择的乐曲。

#### 须知

#### 选择的乐曲包含数据时,请注意,录制的新数据将覆盖已有数据。

如果选择以下任一乐曲 ([第](#page-24-5)25页),您的演奏将如图所示被录制为用户乐曲 ([第](#page-24-5)25页)。

- 外部音频乐曲"C.XX" ............................... 录制到"A.XX"。
- USB闪存的外部MIDI乐曲"F.XX" ........................ 录制到"5.XX"。
- 乐器内存的外部MIDI乐曲"L.XX" .......................... 录制到"L.XX"。
- •音色示范曲"d.XX",预置乐曲"P.XX" ................... 录制到"L.XX"。

然后, 将每个乐曲类别的乐曲编号 (包含没有数据的乐曲)的最小号码作为录制目 标, "A"、 "S"和"U"。 如果没有空的用户乐曲, "RQQ"、"SQQ"或"UQ !"将用作录制目标。

使用节拍器

在录音时可使用节拍器, 但是节拍器的声音不会被 录制进去。

#### 如果内存空间不足:

按下[REC]后, "EnP"或 "FUL"信息将显示于显示 屏。如果显示" $F$  $e$  $P$ ",可开 始录制。但是,需要注意, 如果您的演奏数据未正确保 存或录制,录音自动停止。 如果显示"FUL",不能开始 录制。建议您先删除任何不 需要的文件 ([第](#page-29-0)30页)以 确保足够的存储容量。

注

使用音频录音时,来自 [AUX IN]插孔 ([第](#page-34-2)35页)和 USB音频接口功能 ([第](#page-39-0)40 [页](#page-39-0))的任意音频信号都将 被录制。

注 本乐器上已录制的用户乐 曲可拷贝至USB闪存。请 参见第33[页。](#page-32-1)

# <span id="page-29-1"></span><span id="page-29-0"></span>删除乐曲文件

用户乐曲可删除。

#### 1 如有需要,可以将**USB**闪存连接到**[USB TO DEVICE]**端口。

2 选择要删除的乐曲。

有关如何选择乐曲文件的详情,请参[见第](#page-25-1)26页。

### 3 按住**[FUNCTION]**的同时,按下**[REC]**。

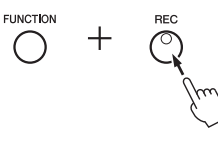

"dEL"显示于显示屏一段时间后, "n Y"显示于显示屏。如要取消该操 作,按下[-]。

### 4 按下**[+]**以执行删除操作。

显示屏上连续出现短横,表示正在进行删除操作。操作完成后, "End" 显示于显示屏。

#### 须知

当在显示屏上连续出现短横时,请勿关闭电源或断开**USB**闪存的连接。 否则不仅损坏正在删除的乐曲数据,也可能损坏内存或**USB**闪存中的其 他数据。

#### 注

当USB闪存连接至本乐器 时,一旦有任何信息显示 于显示屏,请参[见第](#page-41-2)42页 的"[信息列表](#page-41-2)"。

#### 注

执行步骤3后,乐曲播放 不可用。执行步骤3前, 务必确认要删除的乐曲。

#### 注

此处操作不适用于从计算 机传送到本乐器内存的乐 曲。请使用计算机删除此 类乐曲。

# <span id="page-30-6"></span>使用USB闪存

<span id="page-30-1"></span>插入USB闪存的情况下,您可以使用本乐器执行以下任务。

- 格式化**USB**闪存 ........................................... 第[32](#page-31-0)页 聆听保存于**USB**闪存的乐曲 ................................. 第[25](#page-24-0)页 录制您的演奏于**USB**闪存 ................................... 第[28](#page-27-1)页 ● 拷贝本乐器的用户乐曲到 **USB**闪存 ................................................. 第[33](#page-32-1)页 注
	- 删除USB闪存的乐曲时, 请参见第30[页。](#page-29-0)
	- 在以下状态下,不能执 行格式化, 拷贝和删除 操作。
		- 播放乐曲期间 [\(第](#page-25-1)26 [页](#page-25-1))

• 录音模式 (第29[页\)](#page-28-2)

# <span id="page-30-7"></span><span id="page-30-2"></span><span id="page-30-0"></span>关于USB设备

## <span id="page-30-5"></span><span id="page-30-4"></span><span id="page-30-3"></span>使用**[USB TO DEVICE]**端口时的注意事项

本乐器内置[USB TO DEVICE]端口。 连接USB设备到这两个端口时,一定要 小心地操控USB设备。使用时请遵循下 述重要注意事项。

#### 注

有关使用USB设备的详细信息,请参见USB设备的 使用说明书。

#### ■兼容的USB设备

• USB闪存

• USB无线LAN适配器 (UD-WL01) (另售: 您所在地区可能无销售)

USB集线器、计算机键盘、鼠标等其它USB设 备无法使用。

本乐器未必支持所有的商用USB设备。 Yamaha并不保证能够兼容您所购买的USB设 备。在购买用于本乐器的USB设备前,请访问 下面的网站:

https://download.yamaha.com/ 选择国家和地区后在"Support"页面点击 "Documents and Data", 选择要使用的语言和产品 类别,并在搜索框内输入型号名称。

尽管USB设备1.1到2.0版本可以在本乐器上使 用,但数据从USB载入或保存到USB的时间长 度取决于数据的类型或乐器的状态。

#### 须知

**[USB TO DEVICE]**端口的额定值为**5V/ 500mA**以下。请勿连接高于额定值的**USB**设 备,否则可能损坏本乐器。

# ■**连接USB设备**

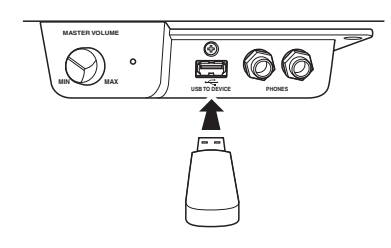

将USB设备连接到[USB TO DEVICE]端 口时,确保设备上的接口适用且连接方 向正确。

#### 须知

- **•** 不要在播放**/**录音、文件管理 (如保存、拷 贝、删除和格式化操作)或访问**USB**设备的 过程中,断开或连接**USB**设备。否则可能造 成乐器操作的**"**死机**"**或**USB**设备和数据的操 作中断。
- **•** 连接然后断开**USB**设备时 (反之亦然),确 保两个操作之间相隔几秒钟。
- **•** 连接**USB**设备时,请勿使用延长线缆。

#### ■**使用USB闪存**

将USB闪存连接到本乐器,您就可以将制作的 数据保存到已连接的USB闪存中,也可以从中 读出数据。

#### 可使用的**USB**闪存数量

[USB TO DEVICE]端口上只能连接一个USB闪 存。

#### 格式化**USB**闪存

您只能用本乐器格式化USB闪存 [\(第](#page-31-0)32页)。 在其它设备上格式化USB闪存可能无法正确操 作。

#### 须知

格式化操作将覆盖以前已有的数据。确保要格 式化的**USB**闪存不含重要数据!

#### 保护数据 (写保护)

为防止重要的数据被误删除,请使用每个USB 闪存的写保护功能。当向USB闪存保存数据的 时候,确定已禁用了写保护功能。

#### ● 关闭本乐器

关闭本乐器时,确保乐器没有通过播放/录音、 文件管理 (如保存、拷贝、删除和格式化操 作)等操作访问USB闪存。否则可能造成USB 闪存出错和数据中断。

# <span id="page-31-2"></span><span id="page-31-0"></span>格式化USB闪存

#### 须知

执行格式化操作将删除**USB**闪存中的所有数据。格式化前,请将重要数据保存到计算机或其它存储设备。

- 1 <sup>将</sup>**USB**闪存连接到**[USB TO DEVICE]**端口。
- $2$  按住[FUNCTION]和[▶/II](播放/暂停)的同时,按下[REC]。

"For"显示于显示屏一段时间后, "n Y"显示于显示屏。如要取消该操 作,此处按下[-]。

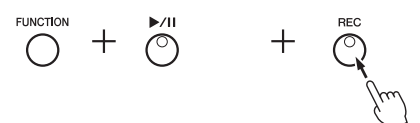

注 当执行乐曲录制 ([第](#page-28-3)29 [页](#page-28-3))、拷贝 [\(第](#page-32-1)33页)或 删除 (第30[页\)](#page-29-0)操作 时, "UnF"提示显示于显 示屏,表示USB闪存还未 格式化。在这种情况下, 如左侧所述,从步骤2开 始执行格式化操作。

#### 3 按下**[+]**以执行格式化操作。

显示屏上连续出现短横,表示正在进行格式化。操作完成后, "End"显 示于显示屏。

#### 须知

当在显示屏上连续出现短横时,请勿关闭电源或断开**USB**闪存的连接。 否则可能损坏**USB**闪存上的数据,格式化操作也不能正确执行。

# <span id="page-31-3"></span><span id="page-31-1"></span>管理USB闪存的文件

当使用计算机等识别USB闪存的文件时,务必把外部乐曲放置于第一级、第二级或第三级文件 夹内。本乐器不能选择或播放更低一级文件夹内的乐曲。本乐器最多可识别USB闪存中的100首 MIDI乐曲和100首音频乐曲作为外部乐曲。

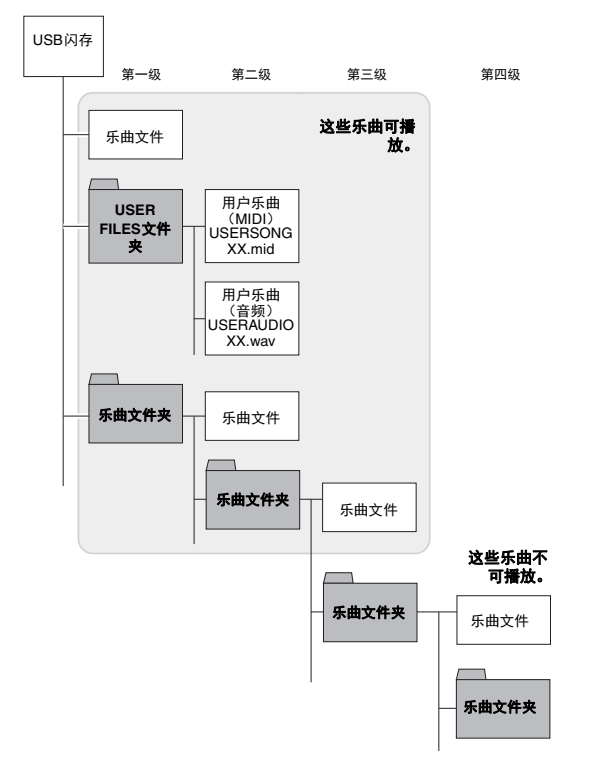

*32 •* N1X 使用说明书

# <span id="page-32-1"></span><span id="page-32-0"></span>将乐器中的用户乐曲拷贝到USB闪存

您可以将本乐器的用户乐曲拷贝到USB闪存。拷贝的乐曲以SMF格式0保存到USB闪存中的 "USER FILES"文件夹中,且文件将被自动命名为"USERSONG\*\*.MID" (xx:数字编号)。

- 1 <sup>将</sup>**USB**闪存连接到**[USB TO DEVICE]**端口。
- $2$  有关拷贝源,选择本乐器的用户乐曲。 有关详细说明,请参见第25[页。](#page-24-4)
- 3 按住**[FUNCTION]**的同时,按下**[**>**/**o**]** (播放**/**暂停)。

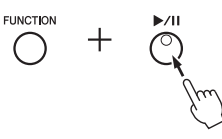

"SAu"显示于显示屏一段时间后,作为拷贝目的地的乐曲编号 (例 "500")将显示于显示屏。

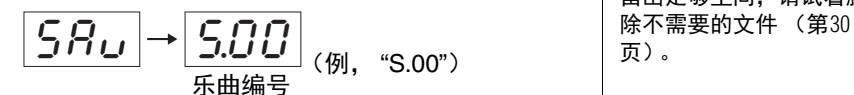

拷贝开始前,如要取消拷贝操作,按下此处非[▶/Ⅱ]的任一按钮。

### 4 按下**[**>**/**o**]**以执行拷贝操作。

显示屏上连续出现短横,表示正在进行拷贝操作。操作完成后, "End" 显示于显示屏。

#### 须知

当在显示屏上连续出现短横时,请勿关闭电源或断开**USB**闪存的连接。 否则可能会损坏**USB**闪存中的数据。

注

如果在步骤2选择非用户 乐曲,在步骤3显示  $P_{FQ}$ "。在这种情况下, 返回步骤2。

注

当在USB闪存中没有足够 的剩余空间时,将无法保 存拷贝的乐曲。为了确保 留出足够空间,请试着删

# 备份数据和初始化

# <span id="page-33-4"></span><span id="page-33-2"></span><span id="page-33-1"></span>备份内存数据

以下数据 (称为备份数据)与用户乐曲数据和外部乐曲数据一样,即使电源关闭,仍被保留。

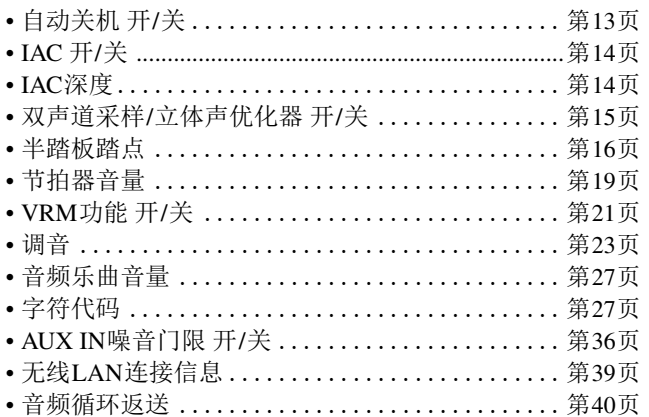

# <span id="page-33-3"></span><span id="page-33-0"></span>初始化备份数据

按住C7琴键的同时,打开电源。将初始化备份数据 ("字符代码"除外)。请注意,不会删除用 户乐曲和外部乐曲。

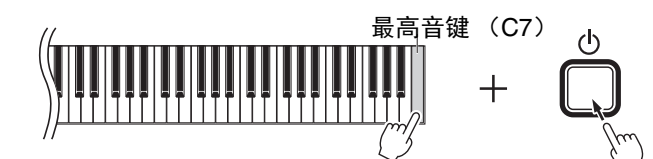

"CLr"显示于显示屏,开始初始化。初始化完成时,显示屏变暗。

*须知*<br>当指示灯闪烁时 (例:数据正在初始化),请勿关闭电源。都则可能删除乐器的所有乐曲数据,包括<br>外部乐曲 (第[25](#page-24-5)页)或损坏备份数据并导致格式化操作不能正确执行。

注

如果本乐器因某种原因不 能工作或发生故障,请关 闭本乐器的电源,然后执 行初始化程序。

<span id="page-34-5"></span>连接

#### <span id="page-34-0"></span>注意

在将本乐器连接到其他电子组件之前,请先关闭所有组件的电源。打开或关闭所有组件之前,请将所有 音量调到最小 (**0**)。否则,可能损坏设备、发生电击、甚至产生潜在听力受损。

<span id="page-34-3"></span><span id="page-34-1"></span>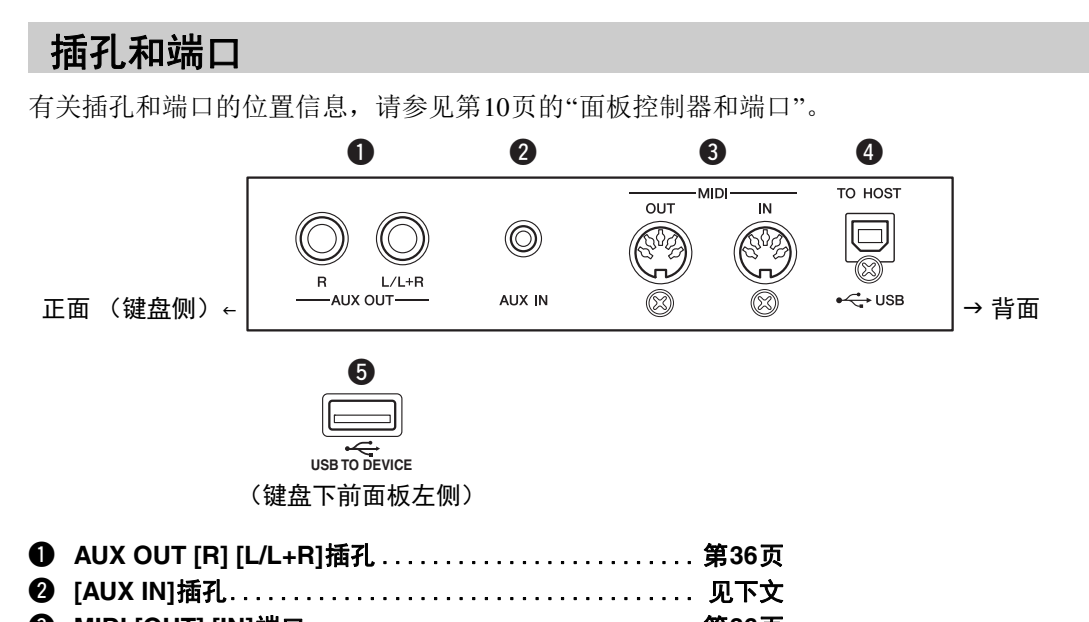

- e **MIDI [OUT] [IN]**端口............................... 第**[36](#page-35-0)**页 r **[USB TO HOST]**端口 .............................. 第**[38](#page-37-2)**页
- t **[USB TO DEVICE]**端口 ...................... 第**[31](#page-30-4)**、 **[39](#page-38-0)**页

# <span id="page-34-2"></span>连接音频设备 ([AUX IN]插孔、 AUX OUT[R]/[L/L+R]插孔)

### 用内建扬声器播放便携式音频播放器的声音—[AUX IN]插孔

可以将便携式播放设备的耳机输出口连接到本乐器的[AUX IN]插孔,以便通过本乐器的内建扬声器播 放便携式音频播放器的声音。

#### 须知

为避免设备的损坏,请先打开外接设备的电源,然后打开本乐器的电源。关 闭时,首先关闭本乐器的电源,然后是外接设备的电源。

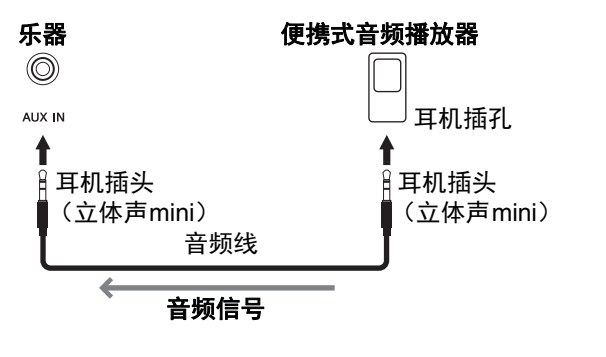

<span id="page-34-4"></span>注 请使用无 (零)阻抗的音 频线或插头。

#### <span id="page-35-7"></span><span id="page-35-4"></span><span id="page-35-2"></span>● 用噪声门限功能将输入声音的噪音降至最低

默认情况下,本乐器可以消除输入声音中您不希望出现的噪音。然而,这也 可能造成必要的声音也被消除,如轻微的钢琴或原声吉他的衰减声音。若要 避免这种情况,通过以下操作关闭噪音门限。

按住[FUNCTION]的同时,按照需要反复按下C#6琴键以触发噪音门限的打 开和关闭。

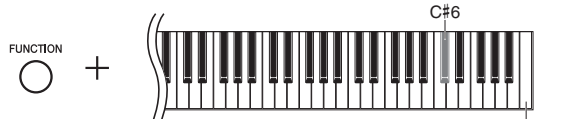

<span id="page-35-5"></span>最高音键 (C7)

默认设置: 0n

# <span id="page-35-3"></span><span id="page-35-1"></span>使用外接立体声系统播放——AUX OUT [R] [L/L+R]插孔

使用这些插孔可将本乐器连接到外接有源音箱系统,以便在较大的场地以高 音量演奏。 注 使用音频线和不带电阻的

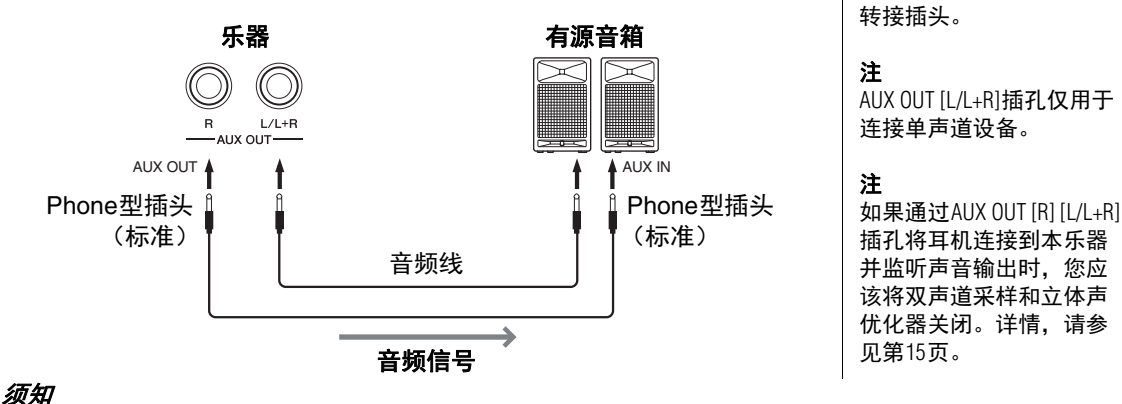

- **•** 为避免可能设备损坏,要首先打开本乐器的电源,然后打开外接设备。关闭时,首先关闭外接设备的 电源,然后是本乐器。由于自动关机功能 (第**[13](#page-12-2)**页)的作用,本乐器的电源会自动关闭,当一段时间 内不操作本乐器时,请关闭外接设备的电源或禁用本乐器的自动关机功能。
- **•** 当连接**AUX OUT**插孔至外接设备时,请勿将**[AUX IN]**插孔连接至外接设备的输出插孔。否则反馈 (振荡)结果可能损坏设备。

# <span id="page-35-6"></span><span id="page-35-0"></span>连接外接MIDI设备 (MIDI [OUT] [IN]端口)

MIDI (乐器数字接口)是一个在电子乐器之间传送和接收演奏数据的 国际格式标准。经由MIDI电缆连接支持MIDI的乐器,可让您在多个乐 器之间传递演奏和设定数据。使用MIDI,您可以创建和编排出与仅使 用单个乐器相比更复杂和动态的演奏。

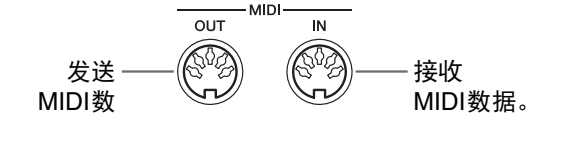

注 您需要一根专用MIDI电缆 进行MIDI连接。 注

#### 不同MIDI乐器处理的MIDI 信息不同。换言之,发送 自本乐器的MIDI信息可能 不被其他MIDI乐器识别。 有关详情,请确认每台 MIDI乐器的MIDI执行列表。 本乐器的MIDI执行列表描 述于网站的["MIDI Reference](#page-8-0) (MIDI[参考\)](#page-8-0) " (第9[页\)](#page-8-0)。

#### 注

播放乐曲期间,仅MIDI通 道3-16的数据可通过MIDI 输出。

#### 注

音色示范曲和预置乐曲数 据不可通过MIDI发送。

#### 示例**1**:

下面的连接允许您从本乐器的键盘播放外接MIDI音源的声音。

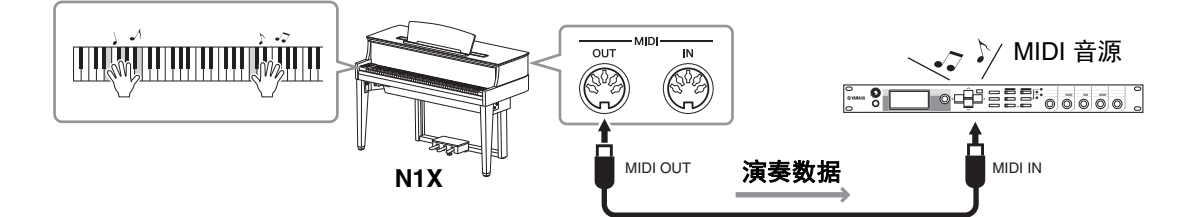

设置外接MIDI音源的MIDI接收通道为"1",因为本乐器MIDI发送通道已设为"1"。

#### 示例**2**:

下面的连接允许您通过播放外接MIDI键盘或音序器的乐曲来播放本乐器的声音。

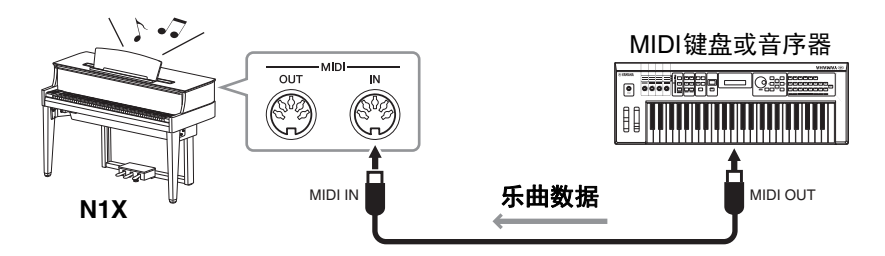

本乐器的MIDI接收通道仅可设为1和2。这是钢琴声部的数据应该分配至乐曲的MIDI通道1和2的原因。

# <span id="page-36-1"></span>本地控制 开/关

通常,弹奏键盘将控制内置音源。此状态称为"本地控制 开"。如果您只想将键盘用于控制外接MIDI乐 器,请关闭本地控制。在此设置下,即使弹奏键盘,本乐器也不会发出声音。

C6 最高音键 (C7)

#### <span id="page-36-0"></span>打开或关闭本地控制:

**FUNCTION** 

按住[FUNCTION]的同时,反复按下C6琴键 (如有必要)。

默认设置: 0n

# <span id="page-37-4"></span><span id="page-37-2"></span><span id="page-37-0"></span>连接计算机 ([USB TO HOST]端口)

通过将计算机与[USB TO HOST]端口相连,可在乐器和计算机之间通过MIDI进行数据传输,并 可充分利用强大的计算机音乐软件。有关详细说明,请参见网站上的"[Computer-related](#page-8-1)  Operations [\(计算机相关操作\)](#page-8-1) " (第9[页\)](#page-8-1)。

您可以设置从计算机输入到乐器的音频声音是否与乐器上的演奏一起输出到计算机或智能设备。 详情请参见 [第](#page-39-1)40页的"[音频循环返送](#page-39-1) 开/关"。

#### 须知

**•** 请使用长度小于**3**米的**AB**型**USB**线缆。不能使用**USB 3.0**连接线。

**•** 如果您将**DAW** (数字音频工作站)应用程序与本乐器结合使用,请将音频 循环返送功能 (第**[40](#page-39-1)**页)关闭。否则,根据计算机和应用软件的设置,可 能会发出响声。

可以从计算机发送到本乐器的文件 (以及反向传回)。 • 乐曲: .mid (SMF 格式0、格式1)

使用Windows系统的计算机 传送或接收音频数据时, 请将Yamaha Steinberg USB Driver安装至计算机。 有关详细说明,请参见网 站上的["Computer-related](#page-8-1)  Operations [\(计算机相关操](#page-8-1) [作\)](#page-8-1) " (第9[页\)](#page-8-1)。

# <span id="page-37-6"></span><span id="page-37-3"></span>连接至智能设备并使用应用程序

通过将本乐器连接到智能设备 (如iPhone、 iPad等)并使用兼容的应用程序,您可以在乐器之外 获得更多乐趣。

有关兼容的应用程序和智能设备的信息,请在下列页面访问每个应用程序的页面: https://www.yamaha.com/kbdapps/

#### <span id="page-37-5"></span><span id="page-37-1"></span>智能设备应用程序**"Smart Pianist"**

智能设备应用程序"Smart Pianist" (免费下载)使您能够以直观 的方式选择音色,进行节拍器设置,根据选择的数据,也可显 示乐谱。有关详情,请访问上述网站的"Smart Pianist"页面。

有关将乐器连接至智能设备的说明, "Smart Pianist"中的连接向 导将根据情况和环境为您引导。若要开始连接向导,点击位于 "Smart Pianist"画面左上方的"■"(菜单)打开菜单画面,然后 点击"Instrument" "Start Connection Wizard"。

须知 当乐器连接到智能设备的同时启用**"Smart Pianist"**时,乐器的设置会自 动替换为**"Smart Pianist"**的设置。

有关连接时不使用"Smart Pianist"应用程序以及使用无线LAN适配器 (UD-WL01,另售)的信息,请参见 [第](#page-38-0)39页的说明。有关连接的其他方式,请参 见官网上的"[Smart Device Connection Manual](#page-8-2) (智能设备连接说明书)" (第9[页](#page-8-2))。

#### 须知

**•** 请勿将智能设备放置在不稳定的位置。否则可能造成设备摔落并损坏。

**•** 如果您将**DAW** (数字音频工作站)应用程序与本乐器结合使用,请将音频 循环返送功能 (第**[40](#page-39-1)**页)关闭。否则,根据计算机和应用软件的设置,可 能会发出响声。

#### 注

注

智能设备与本乐器结合使 用时,我们建议先将"飞行 模式"设置为"打开"、然后 将Wi-Fi设置为"打开",以 避免通讯过程中产生噪 音。

#### 注

使用"Smart Pianist"应用程序 时,乐器上的所有按钮都 不可用。通过"Smart Pianist" 控制乐器。按下乐器上的 [▶/Ⅱ] (播放/暂停)按钮 可将乐器从"Smart Pianist"应 用程序断开,并使用乐器 的按钮控制乐器。

## <span id="page-38-5"></span><span id="page-38-0"></span>连接USB无线LAN适配器 (UD-WL01\*)

\*UD-WL01 (另售)在特定地区可能无销售。

与USB无线适配器 (UD-WL01) 连接有两种类型, 如下所述。

#### <span id="page-38-2"></span><span id="page-38-1"></span>通过基础设施模式连接 (通过**WPS**自动设置)

基础设施模式使用一个连接点,在USB无线LAN适配器和网络之间进行数 据传输。当将连接至网络的无线LAN适配器连接到本乐器时,您可以使用此 模式。

#### 1 <sup>将</sup>**UD-WL01** (另售)连接到**[USB TO DEVICE]**端口。

2 按住**UD-WL01**的**[WPS]3**秒。

"§PS"出现在显示屏上。

- 3 在上述步骤**2**后的**2**分内,按下接入点的**WPS**按钮。 连接至接入点后,信息将消失。
- 4 请确保您的智能设备已连接至乐器所在的网络。

如果没有,请打开智能设备中Wi-Fi设置画面的Wi-Fi,然后点击并连接 至乐器所在的网络。

#### <span id="page-38-4"></span>通过接入点模式连接

接入点模式允许您直连UD-WL01 (另售)和智能设备,无需使用另外的接 入点。当没有任何接入点可用于连接本乐器时,或当智能设备无需连接到另 一个网络时,则可以使用此模式连接乐器。

1 如果上一次通过基础设施模式进行无线**LAN**连接,则初始化乐器 [\(第](#page-33-3) **[34](#page-33-3)**页)。 须知 初始化过程会初始化除字符代码外的所有备份数据 (第**[34](#page-33-3)**页)。

2 <sup>将</sup>**UD-WL01** (另售)连接到**[USB TO DEVICE]**端口。

3 在智能设备中,从**Wi-Fi**设置画面打开**Wi-Fi**,点击**"ap-N1X-xxxxxx"** (**"xxxxxx"**表示**6**位字符)连接至乐器。

#### 注

使用[USB TO DEVICE]端口之 前,确保认真阅[读第](#page-30-4)31页 上的"使用[\[USB TO DEVICE\]](#page-30-4) [端口时的注意事项](#page-30-4)"章节。

#### <span id="page-38-3"></span>接入点

"接入点"是指通过USB无线 LAN适配器发送/接收数据 时充当基站的设备。 一些接入点与路由器或调 制解调器相连。

#### 注

如果上一次通过基础设施 模式进行无线LAN连接, 则再次连接时可以自动连 接到网络,无需执行步骤2 和3。

# <span id="page-39-2"></span><span id="page-39-0"></span>发送/接收音频数据 (USB音频接口功能)

通过连接至计算机或使用USB线缆通过USB [TO HOST]端口连接至智能设备,可发送/接收数字 音频数据。 USB音频接口功能具有以下优势:

#### ● 高音质播放音频数据

为您带来更直接、清晰的声音,与来自[AUX IN]插孔的声音相比具有更少的 噪音和衰减。

#### ● 通过使用录音/音乐制作软件, 将乐器上的演奏录制为音频数据。

录制的音频数据可在计算机或智能设备上播放。

#### 须知

如果您将**DAW** (数字音频工作站)应用程序与本乐器结合使用,请将音频 循环返送功能设置为**"Off"** (见下文)。否则,根据计算机和应用软件的设 置,可能会发出响声。

## <span id="page-39-3"></span><span id="page-39-1"></span>音频循环返送 开/关

您可以设置来自连接的计算机或智能设备的输入音频声音是否与乐器上的演 奏一起输出到计算机或智能设备。要输出音频输入声音,将音频循环返送设 置为"On"。

例如,如果要将音频输入声音以及乐器上的演奏声音录制到计算机或智能设 备,将其设置为"On"。如果只想将本乐器上的演奏声音录制到计算机或智能 设备,将其设置为"Off"。

按住[FUNCTION]的同时,反复按下G6琴键 (如有必要)以打开或关闭该 功能。

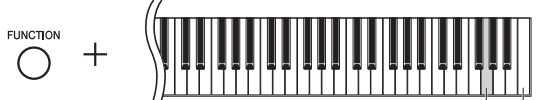

最高音键 (C7)

有关连接的详细说明,请 参见网站上的"Computerrelated Operations" (计算机 相关操作)或"[Smart Device](#page-8-2)  [Connection Manual](#page-8-2) (智能设 [备连接说明书\)](#page-8-2) " ([第](#page-8-2)9 [页](#page-8-2))。 音频输入的音量可通过计 算机或智能设备调节。

默认设置: 0n

注

注

使用无线LAN连接 ([第](#page-38-0)39 [页](#page-38-0))时,音频循环返送功 能同样会影响音频输入的 声音。

该设置为"On"时,音频乐 曲 (第25[页](#page-24-0)) 的播放声音 也会输出到通过USB线缆 连接在[USB TO HOST]端口 的计算机或智能设备。该 设置为"Off"时则不会输出。 设置为"On"时,使用音频 录音 (第28[页\)](#page-27-5),将录制 来自连接的计算机、智能 设备输入声音;设置为 "Off"时不录制。

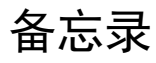

# <span id="page-41-2"></span>信息列表

<span id="page-41-1"></span><span id="page-41-0"></span>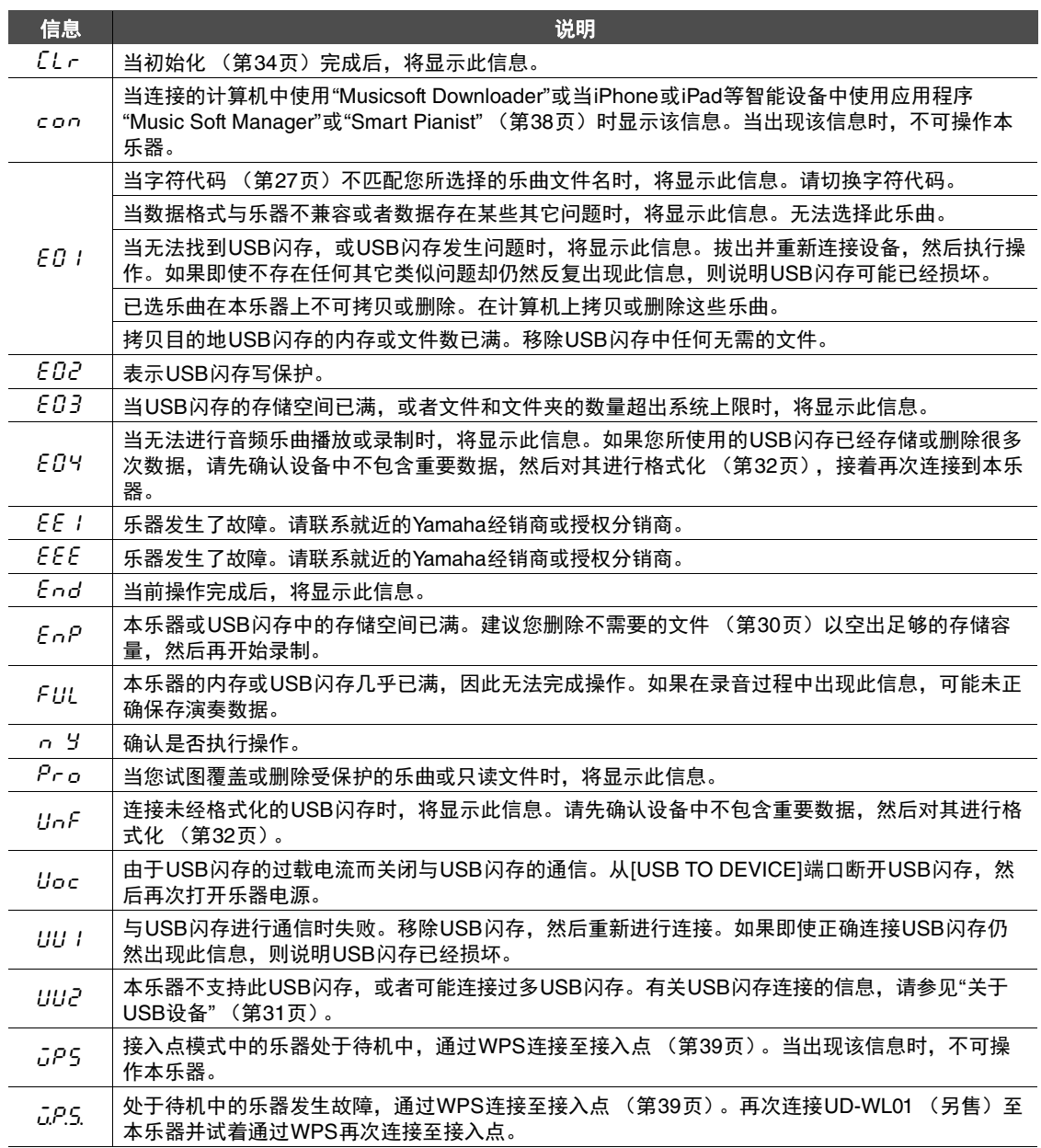

\* 当在进行操作 (如保存或数据传送)时,一系列闪烁的短杠显示于显示屏。

\* 按下任意按钮以退出信息显示。

# <span id="page-42-1"></span>故障排除

<span id="page-42-0"></span>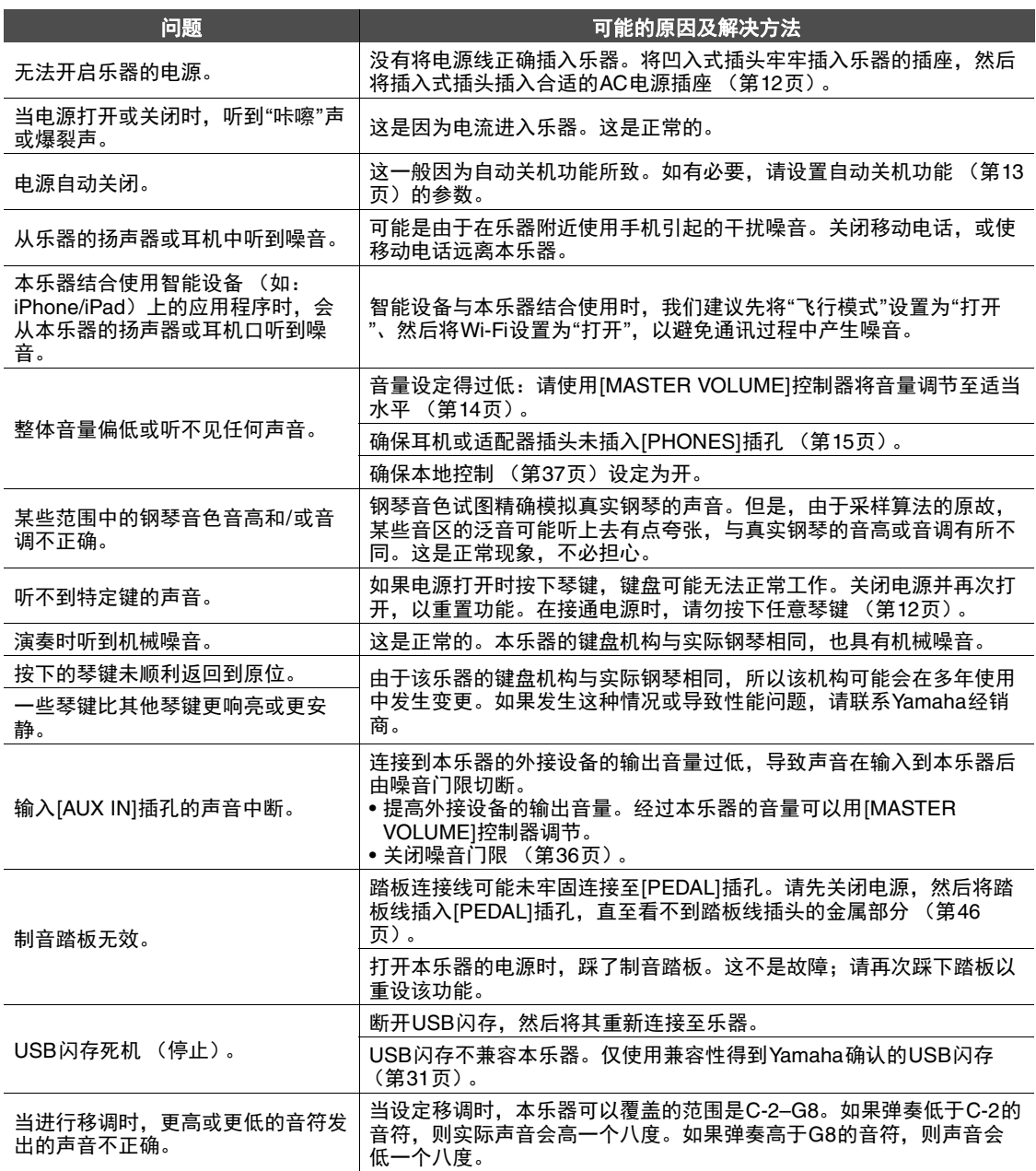

\* 有关其他特定问题和显示信息的解释,请参见信息列表 (第[42](#page-41-1)页)。

# <span id="page-43-1"></span>预置乐曲列表

<span id="page-43-0"></span>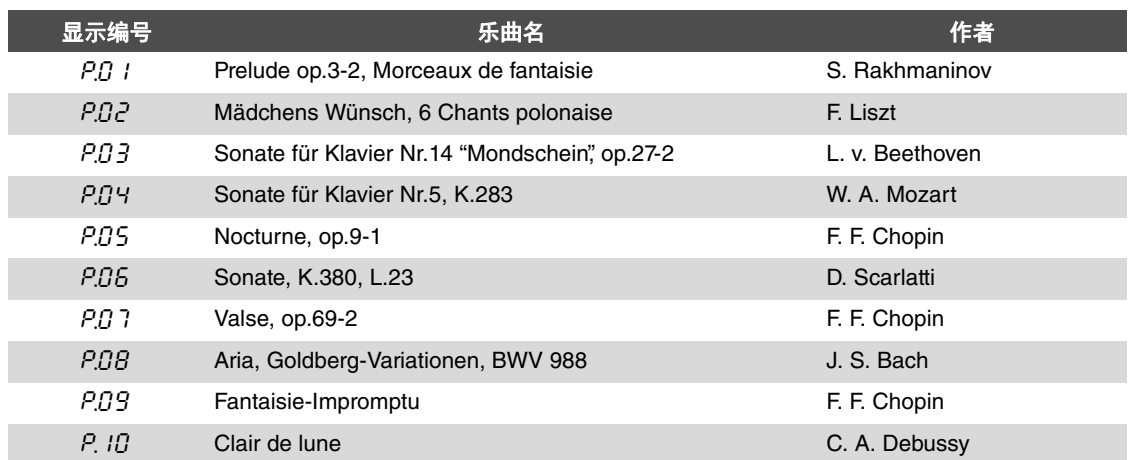

# <span id="page-44-1"></span>组装乐器

<span id="page-44-0"></span>组装产品时,请咨询有销售资质的Yamaha经销商。

注意

- **•** 注意不要混淆各个零部件,并务必按正确的方向 安装所有零部件。请按照正确的顺序组装琴体。
- **•** 由于本产品非常重,务必保证有足够数量的人 员可随时提供帮助,以便安全轻松地组装产品。
- **•** 务必仅使用产品附带的螺丝。切勿使用其它螺丝。 使用不合适的螺丝可能引起产品的损坏或故障。 务必将尺寸合适的螺丝拧入正确的安装孔位置。
- **•** 各部件组装完成后请务必拧紧所有螺丝。
- 若要进行拆卸, 请将组装顺序反向执行。

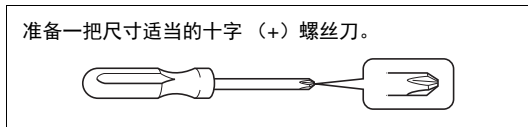

请从包装盒中移出除主机外的所有零部件。确认 下图所示的零部件无一遗漏。请勿在步骤3之前 将主机从包装盒中移出。

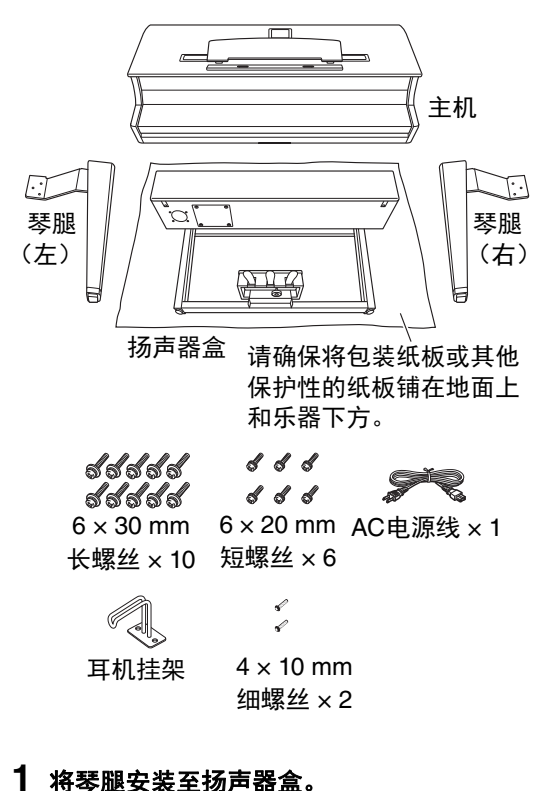

- 1-1 使用3颗短螺丝 (6 x 20 mm) 将琴腿 (左)安装至扬声器盒的侧面。
	- 1-2 将琴腿上的支架紧贴扬声器盒的同时,牢 固地拧紧螺丝。

1-3 按照相同步骤安装琴腿 (右)。

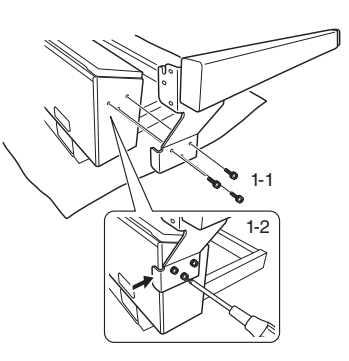

1-4 抬起扬声器盒。

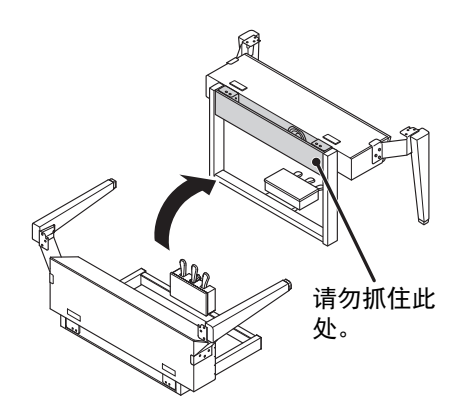

**2** 拆下扬声器网。

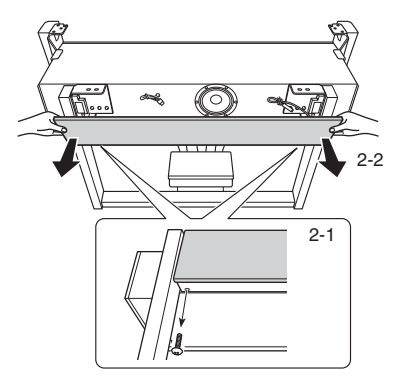

2-1 卸掉2颗螺丝。这些螺丝将用于步骤6。 2-2 拆下扬声器网。

## **3** 安装主机。

3-1 将主机安装至扬声器盒,同时将主机背面 与扬声器盒的背面对齐,主机的每个侧面 都与琴腿的侧面对齐。

注意

# 安装主机时请小心不要使手指被夹。

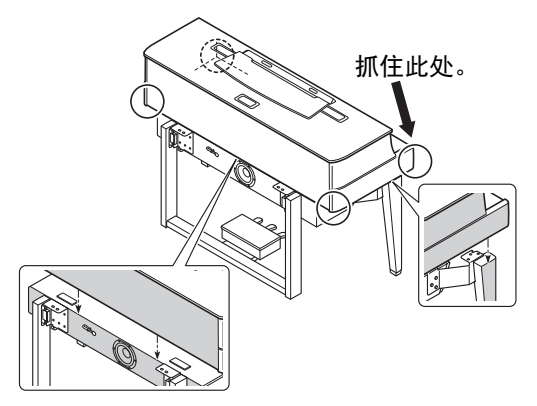

3-2 将主机轻微向后移动,然后调整位置,使 得主机底部金属支架的销轴能够插入琴腿 (左/右)金属支架的凹陷处。

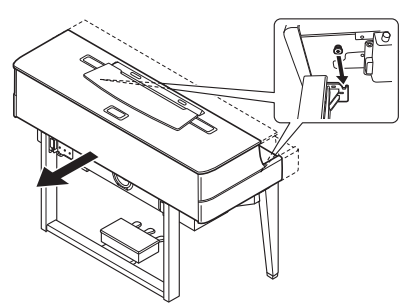

#### **4** 加固主机。

使用 $10$ 颗长螺丝 ( $6 \times 30 \text{ mm}$ )加固主机。

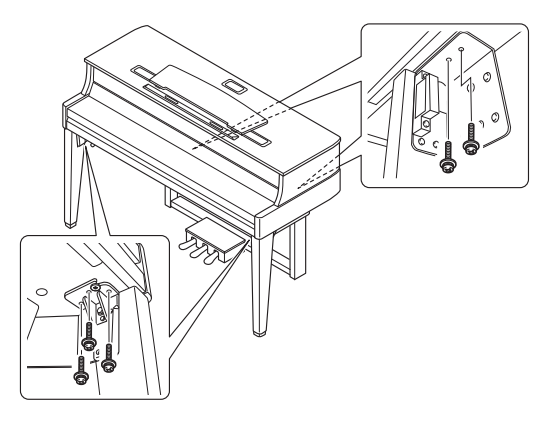

<span id="page-45-0"></span>**5** 连接扬声器连接线和踏板连接线。

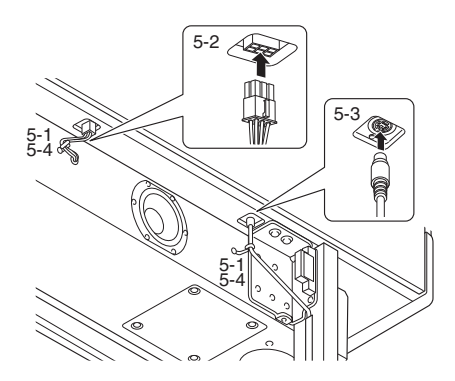

- 5-1 解开捆扎扬声器连接线和踏板连接线的塑 料绳。
- 5-2 将扬声器连接线的插头插入接口,使得从 后面看,突片向前。
- 5-3 将踏板连接线插头以正确方向插入到踏板 接口。

#### 连接踏板连接线

牢固插入踏板连接线,直到 看不见连接线插头的金属部 分。否则,踏板可能无法正 常起作用。

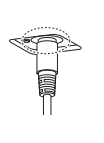

5-4 使用塑料绳捆绑扬声器连接线和踏板连接 线。

#### **6** 安装扬声器网。

6-1 安装扬声器网。

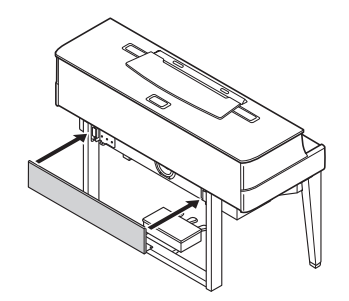

6-2 使用步骤2中松开的螺丝加固扬声器网。

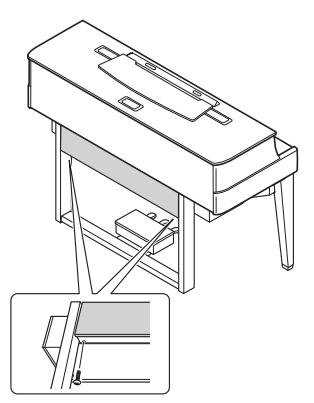

**7** <sup>将</sup>**AC**电源线插头插入**[AC IN/**输入**]** (交流输 入)接口。

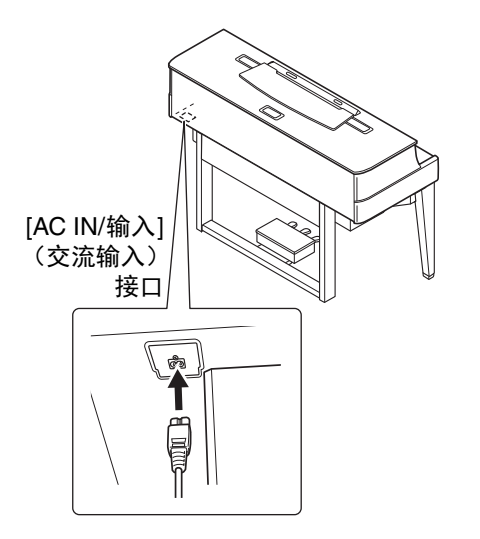

**8** 转动调节器,直到其紧贴地面为止。

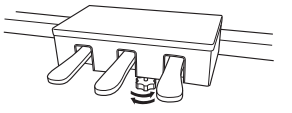

#### **9** 安装耳机挂架。

<span id="page-46-0"></span>如下图所示,使用2颗细螺丝 (4 x 10 mm) 安装挂架。

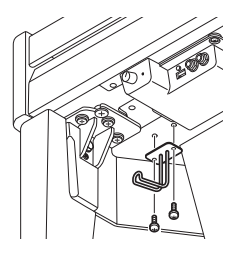

- 组装完成后,请检查下列事项。 • 是否还有剩下的零部件?
- 回顾组装步骤并纠正错误。
- 本乐器是否远离门及其它活动物件? 将本乐器移动到合适的位置。
- 摇动本乐器时,是否会听到卡嗒卡嗒的声 响?
	- 拧紧所有螺丝。
- 电源线是否牢牢地插入插座? 检查连接情况。

#### 注意

如果在弹奏键盘时主机吱吱作响或不稳,请查看 组装示意图并再次拧紧所有螺丝。

# <span id="page-47-1"></span>技术规格

<span id="page-47-0"></span>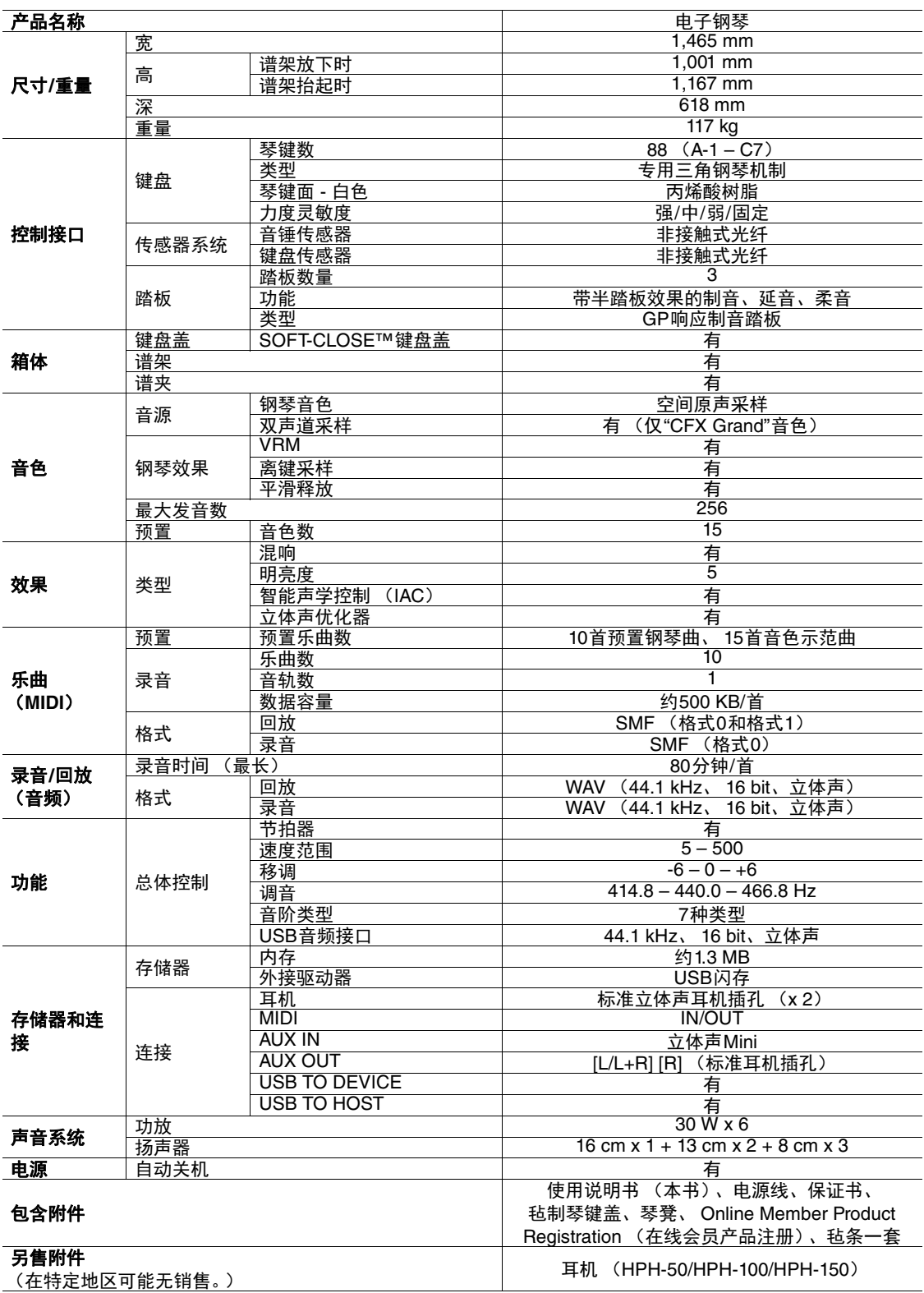

\*本使用说明书的内容为出版时最新的技术规格。请至Yamaha 网站下载最新版本的使用说明书。技术 规格、设备或选购配件在各个地区可能会有所不同,因此如有问题,请与当地Yamaha经销商确认。

# 索引

 $\ddot{\phantom{a}}$ 

<span id="page-48-0"></span>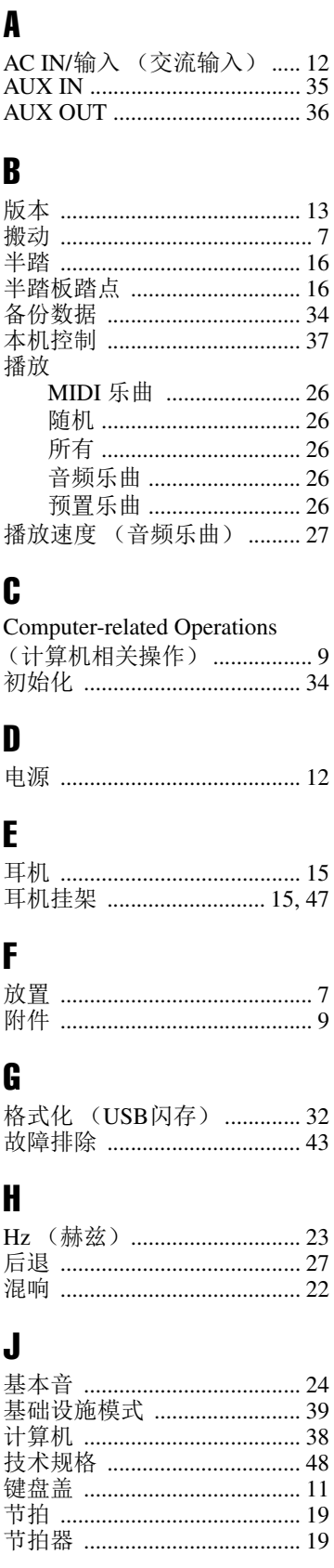

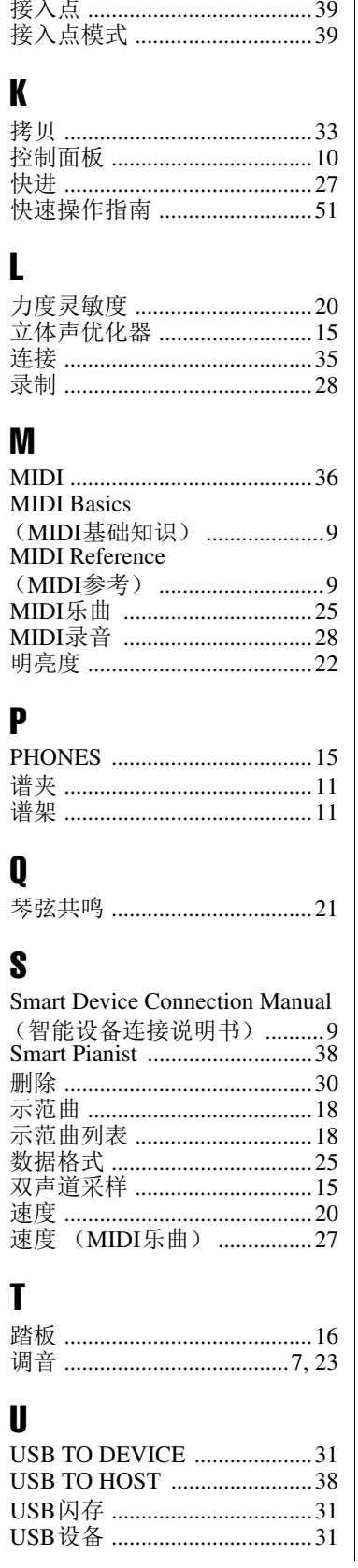

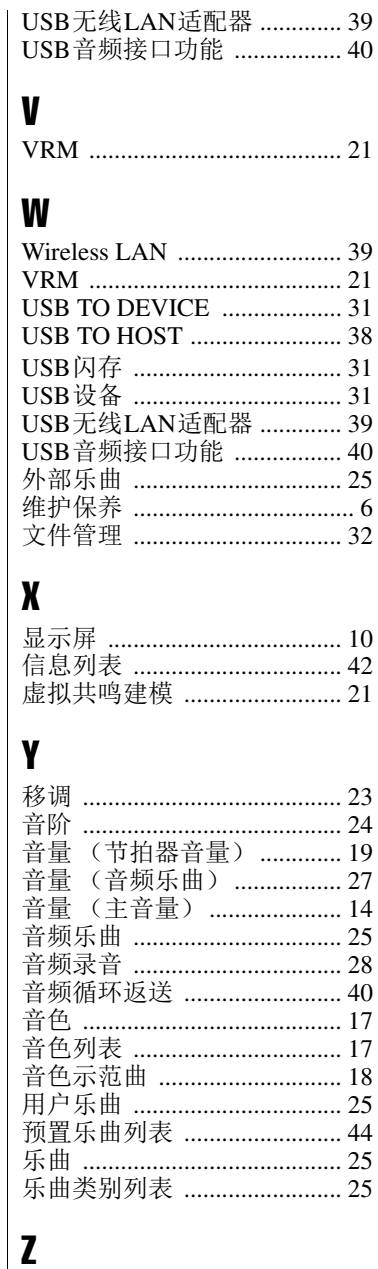

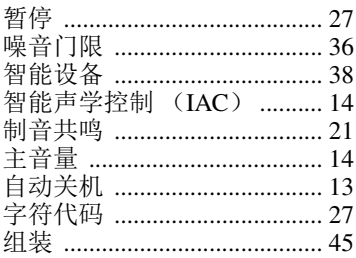

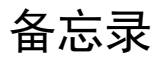

<span id="page-50-1"></span><span id="page-50-0"></span>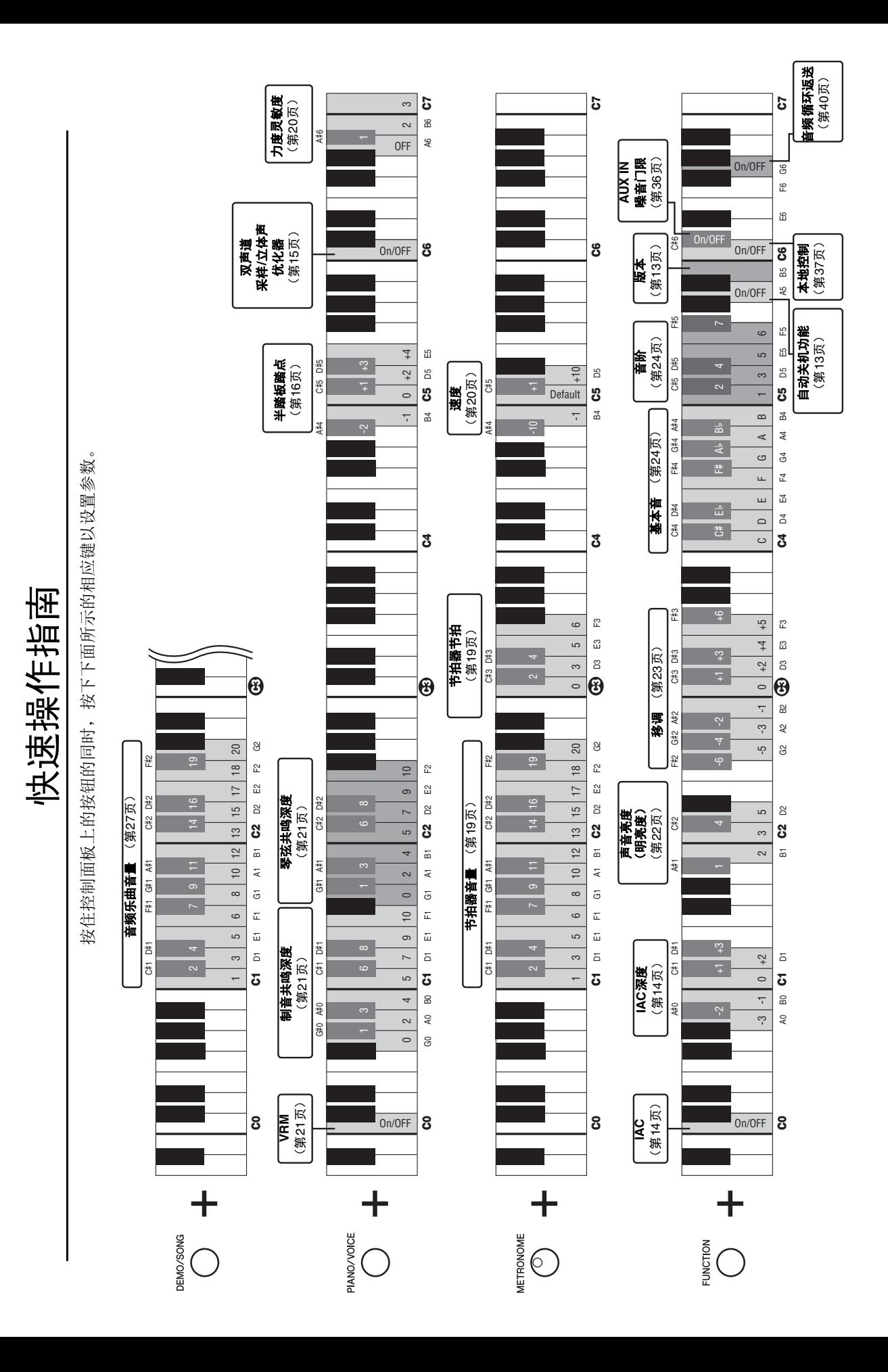

Yamaha Global Site **https://www.yamaha.com/**

Yamaha Downloads **http://download.yamaha.com/**

> Manual Development Group © 2018 Yamaha Corporation

2019 ᒪ 2ᴾਇ㺂 CSMA\*.\*- \*\*A0

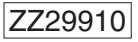

雅马哈乐器音响(中国)投资有限公司 上海市静安区新闸路1818号云和大厦2楼 客户服务热线: 4000517700 公司网址: http://www.yamaha.com.cn

制造商 : 雅马哈株式会社 制造商地址: 日本静冈县滨松市中区中泽町10-1 原产地: 印度尼西亚